# THERMALERT® TX™ 系列

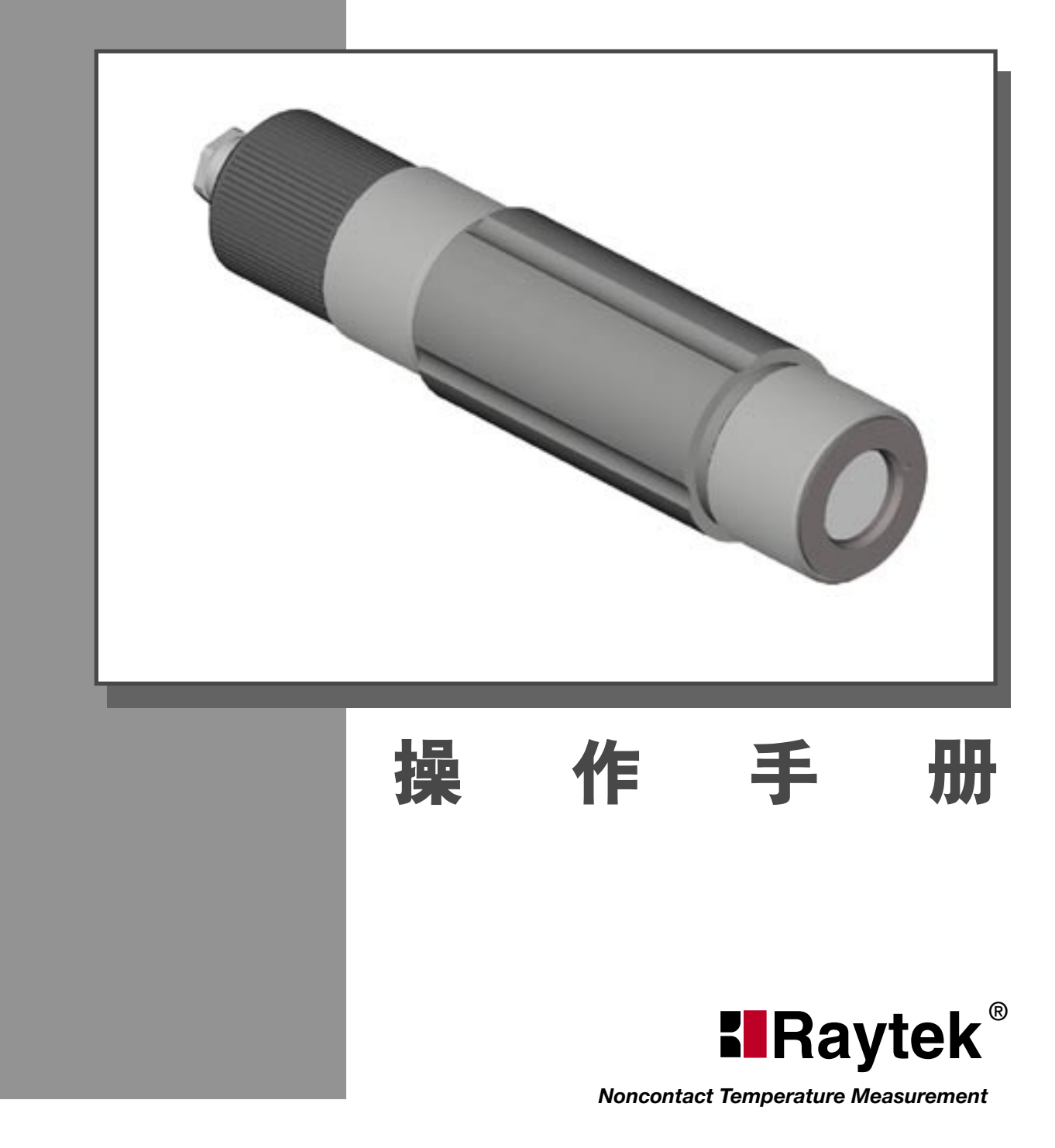

### 保证书

#### 保证书

Raytek 公司担保所生产的每一台仪器不存在材料和工艺上的缺陷 , 在正常使用 与维护下提供从售出之日起两年的保修服务。本保证仅限于对原始购买者 ( 从 Raytek 公司或 Raytek 授权的分销商购买 )。本保证不适用于保险器和电池, 也不适用于被错误使用、无人管理、遭受事故或处在不正常工作环境中的产品。

仪器万一遇有本保单范围内的损坏,在保修期内送回授权的维修机构,需预付 到 Raytek 的运费, Raytek 公司将予以修理, 并提供产品损坏情况的检验。担 保方可自行选择更换产品或进行修理。对于在保修期内退回 Raytek 的仪器, raytek 将免费进行修理或更换,并承担仪器返回的运费。如果损坏是由错误使 用、无人管理、事故或不正常工作环境所造成,应按标准付修理费。

仅作以上保证。不作其他任何明示的或默示性保证,其中包括适销性、对某种 特定目的与应用的合理性与适合性等的默示保证。不论在合同中、民事过失上、 还是在其他方面,Raytek 公司不对任何特殊的、偶然的或间接的损害负责。

#### USA

Raytek Corporation, 1201 Shaffer Road, Santa Cruz, CA 95060 Tel: (+1-831) 458 1110 Fax: (+1-831) 458 1239

#### Europe

Raytek GmbH, Blankenburger Straße 135, D-13127 Berlin, Deutschland Tel: (+49-30) 47 80 08 - 42, (49-30) 47 80 08 - 0 Fax: (+49-30) 4 71 02 51

#### Raytek U.K.

P.O. Box 120, Milton Keynes, Buckinghamshire, MK1 1ZU, United Kingdom Tel: (+44 1908) 630800, Fax: (+44 1908) 630900

#### Raytek France

5 Avenue du 1er Mai, Zae des Glaises, 91120 Palaiseau Tel: (+33 164) 53 15 40 Fax: (+33 164) 53 15 44

#### Brasil

Raytek do Brasil, Rua Francisco de Paula Aquino, #13, 18013-200 Sorocaba, SP, Brasil Tel: (+55-15) 233 6338 Fax: (+55-15) 233 6826

#### Mexico

Raytek Mexico, 13 Poniente, 2313-2° Pisco, Col. la Piedad, 72160 Puebla, Pue CP., Mexico Tel: (+52-22) 30 43 80 Fax: (+52-22) 30 44 38

#### Japan

Raytek Japan, Inc., Honkomagome SO Building, 1-1-17 Hon-Komagome Bunkyo-ku, Tokyo 113-0021 Japan Tel: (+81) 33822-5715 Fax: (+81) 33822-5712 中国 北京市朝阳区望京北路 9 号叶青大厦 A 座 邮编:100102

电话: (+86) 10 64 39 2255 (5) 0 64 37 02 85

### **Internet: www.raytek.com**

© Raytek Corporation. 版权所有 Raytek, the Raytek Logo, and Thermalert are registered trademarks of Raytek Corporation.

### 目录

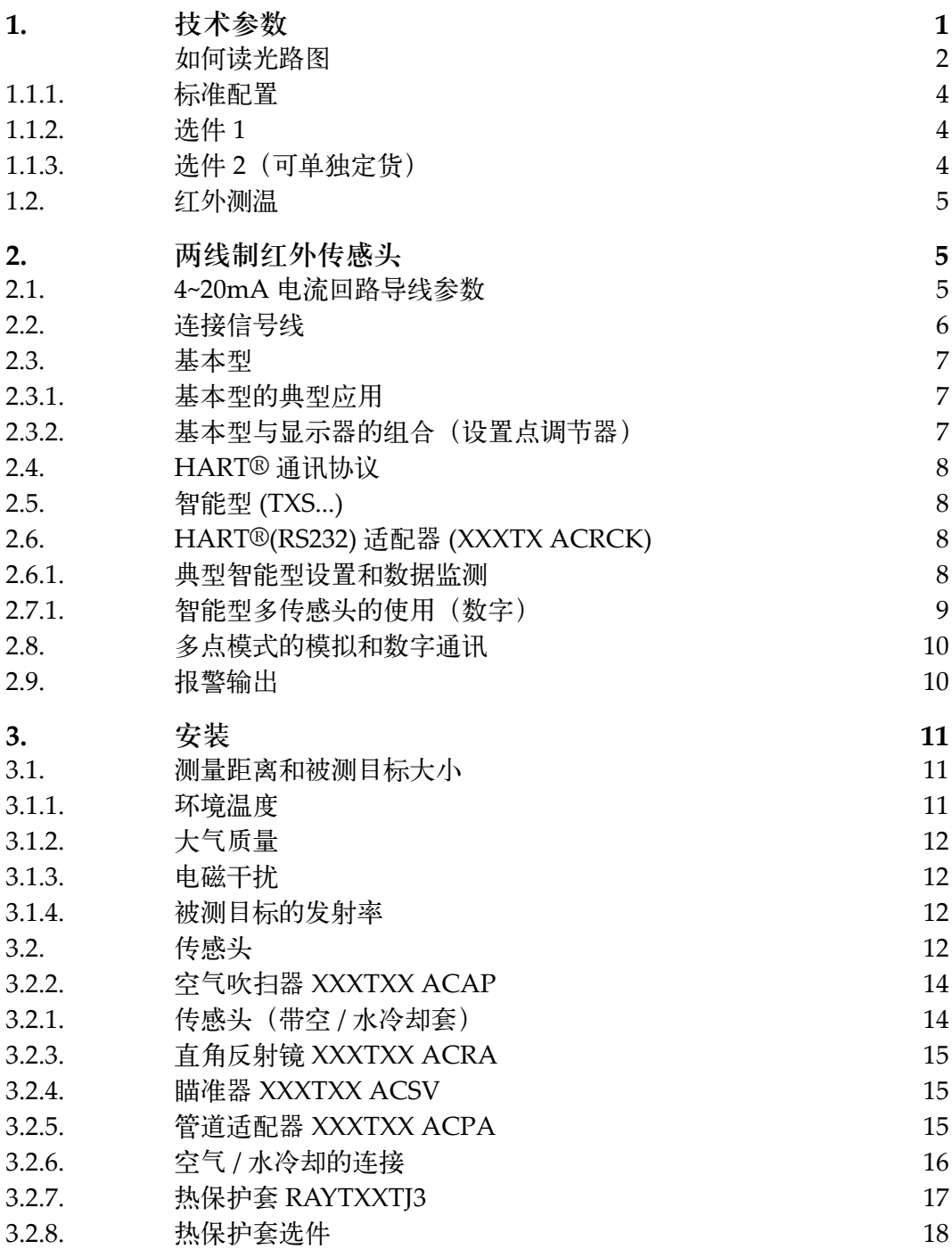

### 目录

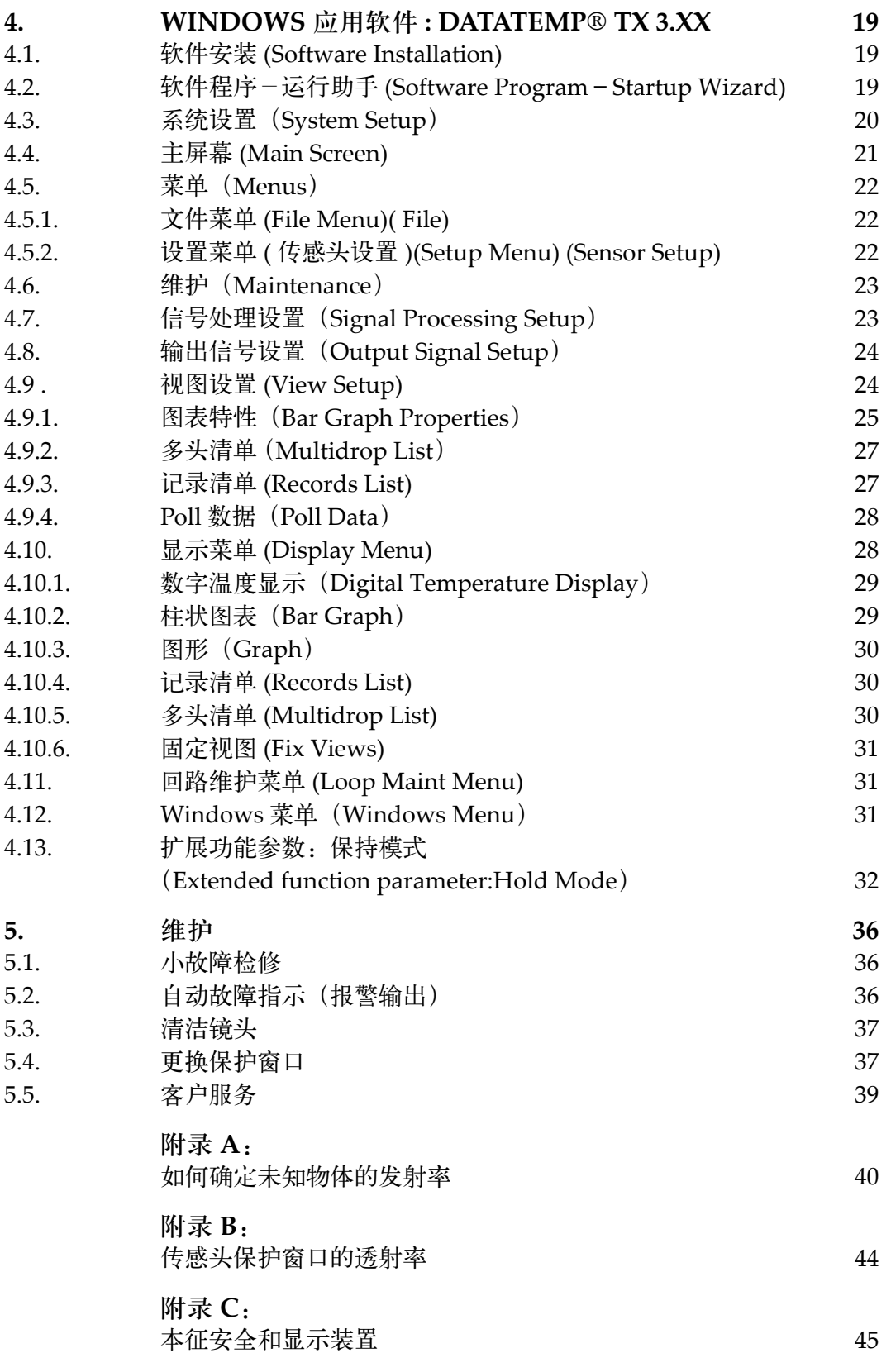

#### <span id="page-4-0"></span>**1.** 技术参数

#### 型号和参数

一般有两种型号,基本型 (TXC) 和智能型 (TXS),各种型号的光学特性说明见下页。

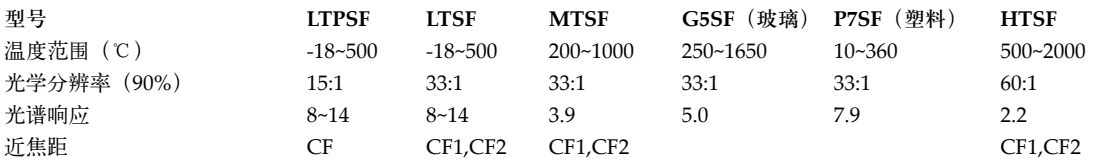

#### 热参数

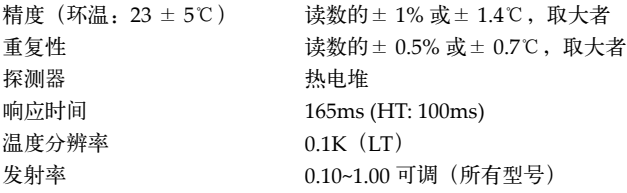

#### 电参数

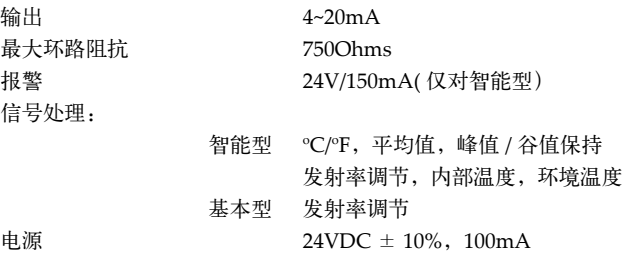

#### 通用参数

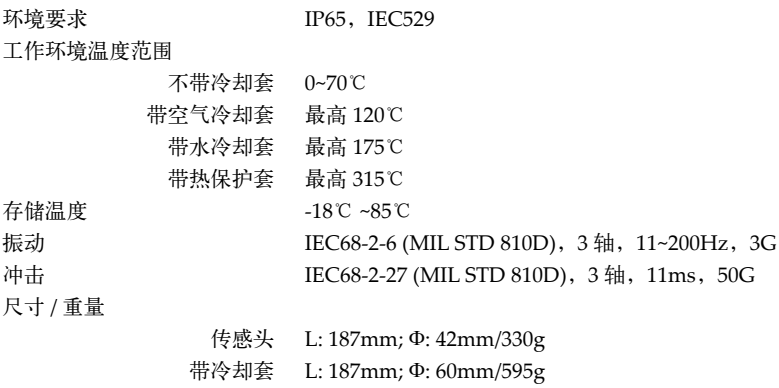

以上参数若有个别改变,恕不通知

 $\epsilon$ 

欧洲 CE 认证 此仪器符合下列标准: EMC: EN50081-1:1992, EN50082-1:1992 Safety: EN61010-1:1993 / A2:1995

<span id="page-5-0"></span>光路图

如何读光路图

光路图指示目标物体与探头之间任何给定的距离,目标光斑的直径。 此用户手册中光路图指示的所有目标光斑大小基于 90% 的能量。

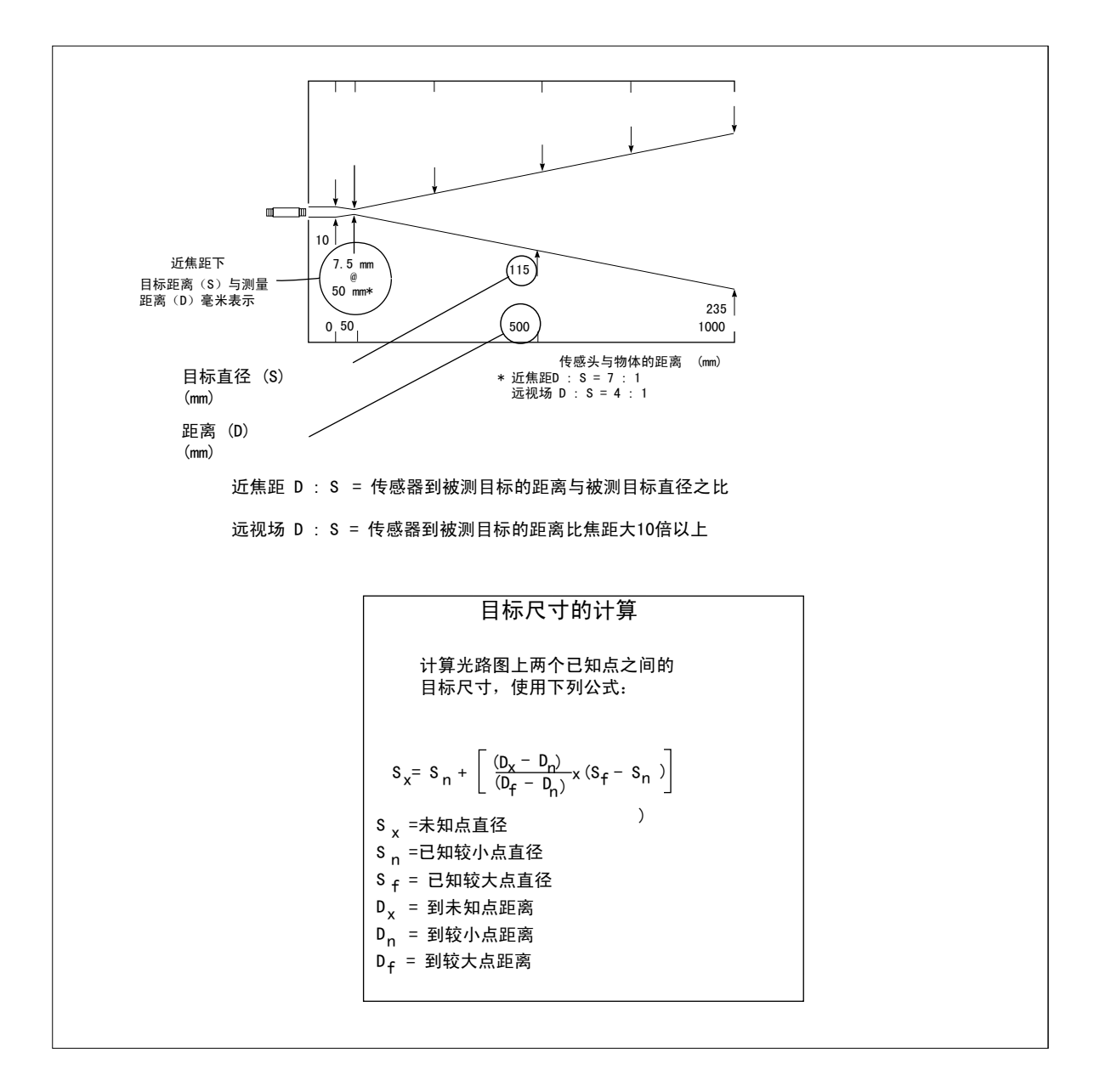

#### 图:如何读光路图

光路图

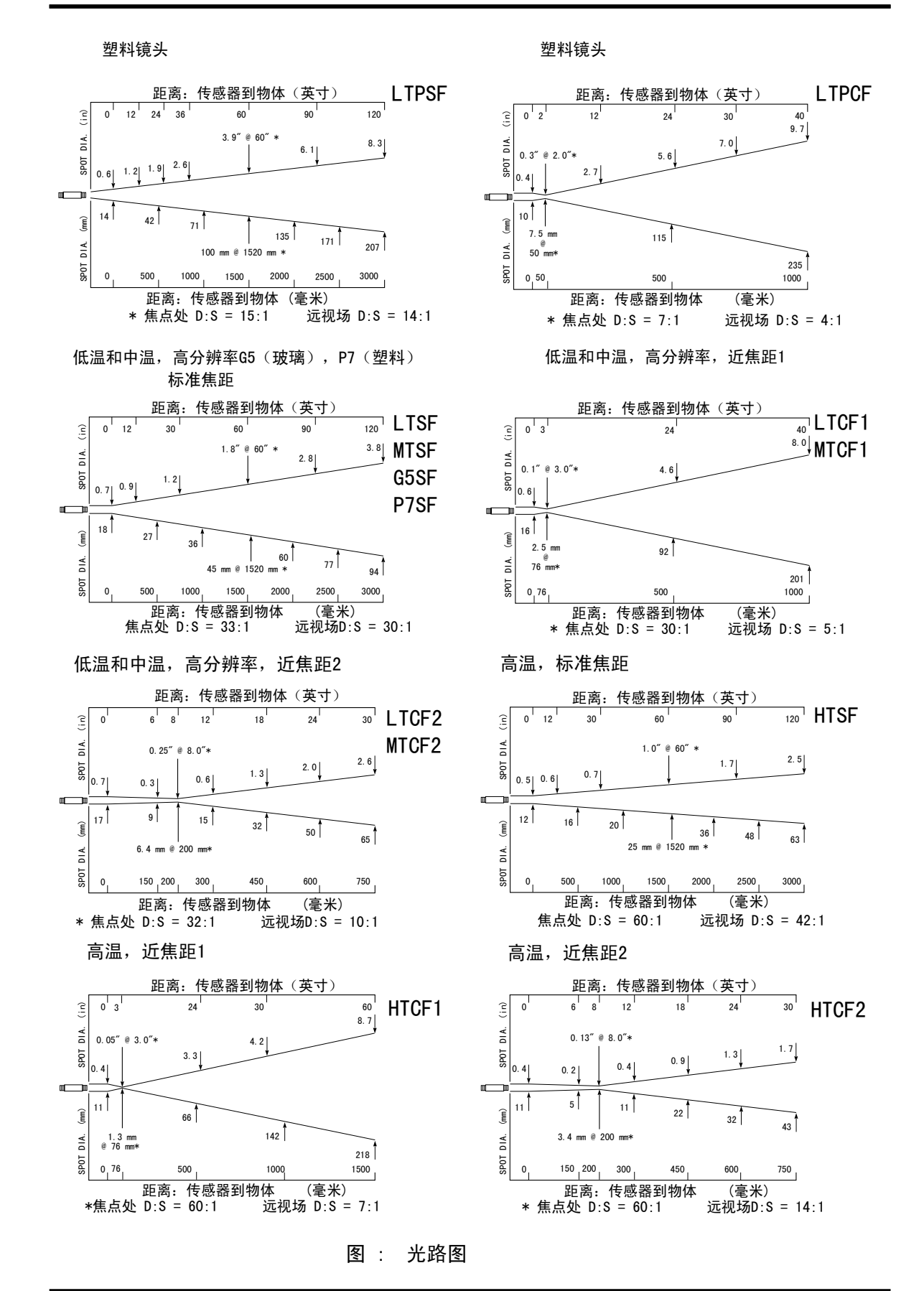

### <span id="page-7-0"></span>附件和选件

**1.1.1.** 标准配置

- 操作手册、固定支架和安装螺母
- 4~20mA 输出

**1.1.2.** 选件 **1**

备有适于不同应用和在不同环境下使用的各种选件 1。选件 1 需出厂前安装,必须与主机同 时定货:

- °C/°F (仅对基本型)
- 水 / 空气冷却套 ( 选件 :W)
- 本征安全标准,PTB 认可 ( 仅智能型 )( 选件 :IS)
- 制造商标定认证 ( 基于 DKD 认证探针 )(XXXTXCERT)

**1.1.3.** 选件 **2**(可单独定货)

适于所有型号:

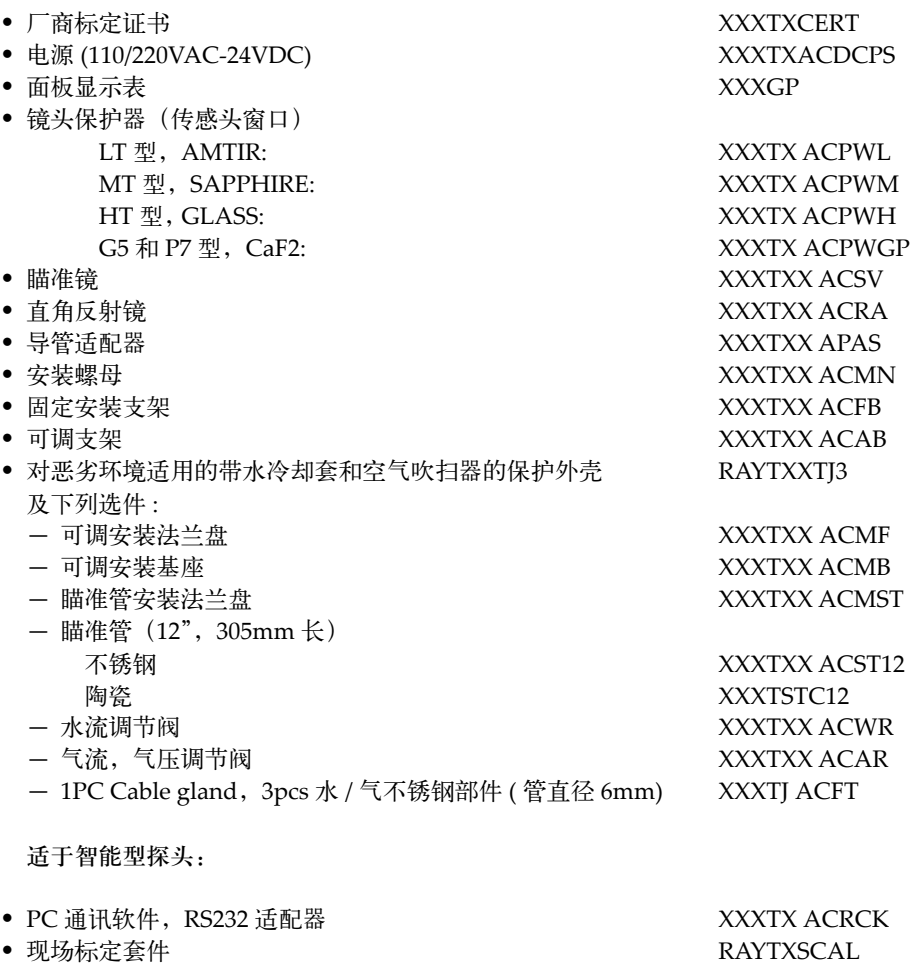

#### <span id="page-8-0"></span>**1.2.** 红外测温

每一物体根据其表面温度发射一定量的红外辐射。红外辐射的强度随物体温度而变化。依 赖于物体的材料和表面特性,红外辐射大概位于波长为1~20µm的光谱段。红外辐射强度("热 辐射")随材料本身的特性而变化。对许多物质来说,这个常数是已知的,它就是"发射率" (见附录)。

红外测温仪是一种光电传感器。这种传感器能够探测"热辐射"。红外测温仪由镜头、滤光片、 传感器和电信号处理单元等组成。

滤光片的作用是选择合适的光谱波长。传感器将红外辐射转换为电参量。连接的电路处理 装置产生电信号,以便做进一步分析。由于红外辐射的强度随材料不同而异,典型发射率 能够在探头上选择。

红外测温仪的最大优点是可实现非接触测量。并且可以容易地测得运动物体和难以接触的 物体的温度。

#### **2.** 两线制红外传感头

红外传感头提供一标准的两线制电流输出,可在恶劣的工业环境下使用。智能型配有远程 控制程序可实现温度范围、报警温度值和其它功能的远程控制。

#### **2.1. 4~20mA** 电流回路导线参数

可使用带屏蔽层的双绞线红外多组双绞线。

导线截面积要求(铜)

- 当长达 250m 时:0.2mm2 截面积
- 当长达 650m 时:0.5mm2 截面积

#### 信号线长度

每个回路中双绞信号线的最大长度由回路阻抗(R),单位长度的电容(C)和传感头电容 Cs(5nF)决定。计算公式如下:

$$
1 = \frac{65 \times 10^6}{R \times C} - \frac{C_s + 10.000}{C}
$$
  
 
$$
1 : m
$$
  
 
$$
R : Ohm
$$
  
 
$$
C : pf/m
$$
  
 
$$
C : pf
$$
  
 
$$
C : pf
$$

最长单股信号线:3000m(2.5mm2 铜 ) 最长多股信号线:1500m(1.5mm2 铜 )

### <span id="page-9-0"></span>连接信号线缆

#### **2.2.** 连接信号线

在连接电缆和传感头(基本型和智能型)之前,应将传感头的后盖拧开,过程如下:

- 1 准备电缆:将绝缘部分剥去 6cm,将屏蔽线留约 1cm。 将接线头挂锡。
- 2 逆时针旋转滚花外壳帽,直 到它可从螺纹上取下。
- 3 打开 PG 螺旋型电缆压盖。
- 4 PG 螺旋型电缆压盖包括 一个 PG 螺母,一个塑料 圈,一个金属锥形圈。
- 5 将准备好的电缆穿过 PG 螺 旋型电缆压盖。
- 6 把屏蔽线和金属锥形圈连接 好。
- 7 将 PG 螺旋型电缆压盖放回 外壳,拧紧螺母。
- 8 将信号线与接线端子连接。

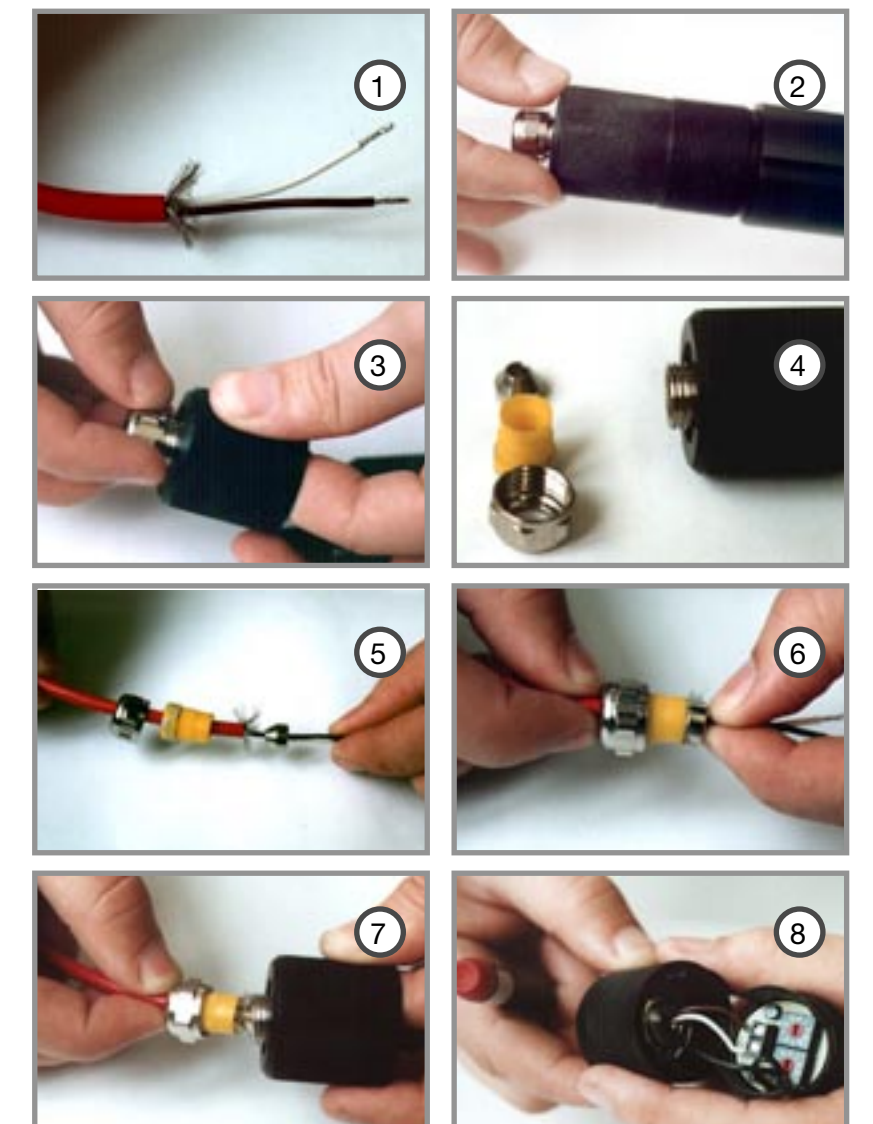

9. (无图) 将后盖紧紧拧到传感头上直到感觉很紧了(直接接触到传感头上)。 重要:拧紧后无论是后盖还是线缆密封管都不应该有任何余地。

注意!

上述螺旋型电缆压盖不能完全松开!否则,电缆将在安装过程中被卡住,电缆入口 要注意密封。 连接电缆的外径应为 **4~6mm**。

#### <span id="page-10-0"></span>**2.3.** 基本型

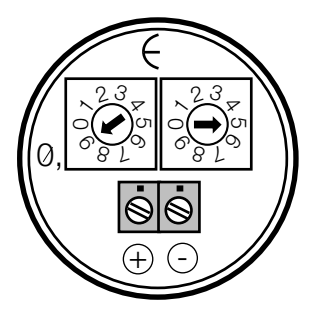

基本型备有 2 个接线端子,用于连接 4~20mA 电流回路。极性在 面板上注明。接线端子上方有两个旋钮,用来设置发射率。 发射率预设为 0.95(如图)。 附录列有一般材料的发射率。

#### **2.3.1.** 基本型的典型应用

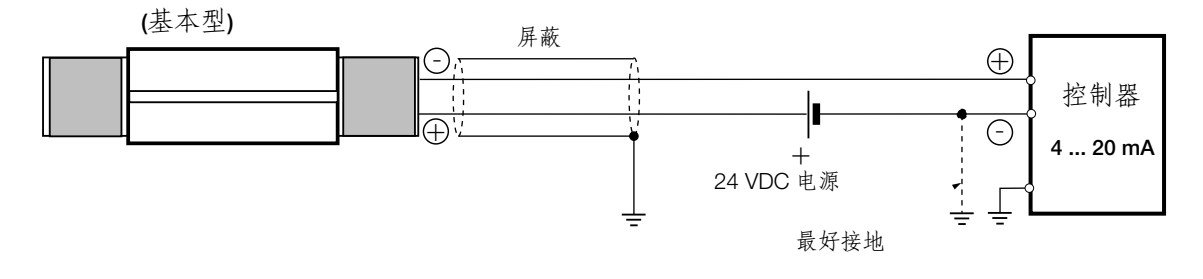

#### **2.3.2.** 基本型与显示表的组合(设置点调节器) **(XXXGP)**

EDM 型(Carlo Gavazzi) 设置点调节器为选件。然而,此装置在电源与输入回路之间无电 隔离。设置点调节器为四位显示,通过触发开关来启动报警。当作为选件订购时,已在发 货前做好设置。对设置点调节器的调节应在对红外传感头测温范围内调节。设置调节器需 220VAC 电压。

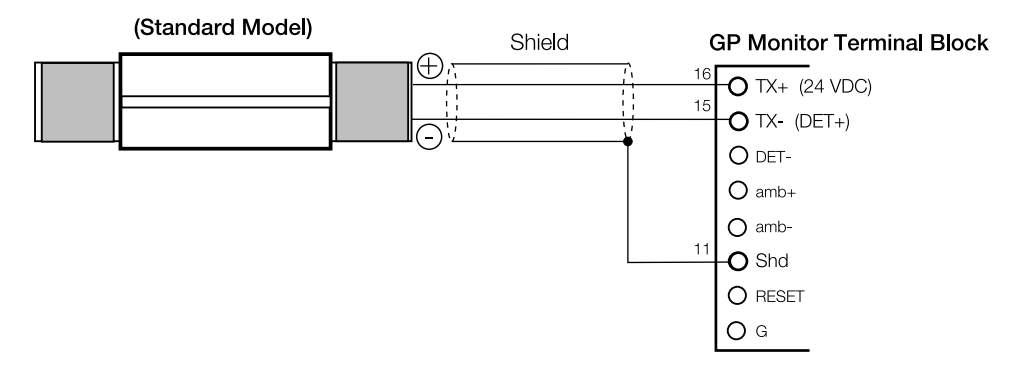

#### 传感头与 **EDM** 型设置调节器的连接

如何使用设置点调节器的具体说明参见在 45 页。 设置点调节器可与基本型和智能型连接使用。

### <span id="page-11-0"></span>智能型

#### **2.4. HART®** 通讯协议

过去,信息的传输仅在一个方向,即从传感头到过程控制。生产过程中监测到的参数不能 改变。

为了用同一技术设备来生产多种不同产品,必须要迅速改变过程参数。这将对传感头产生 影响,其测量范围、精度和报警值必须重新定义。如果要随时修改传感头的过程参数,是 极为不方便的。

为满足以上要求,产生了 HART® 协议。它可作为一种"智能"传感器应用,这就意味着 信息可在两个方向上传输。探头通过 4~20mA 电流回路为控制室提供模拟测量值,通过双 向数字信号传输可从控制室对探头重新进行设置。

模拟信号和数字信号的叠加由HART®协议描绘。具有可编程能力的传感头称为智能型探头。 **HART(RS232)** 适配器可与智能型分开,单独定购。此适配器可以通过带 RS232 界面的计 算机对红外传感头进行编程。

#### **2.5.** 智能型 **(TXS...)**

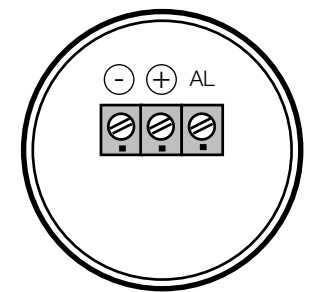

智能型传感头有 3 个接线端子,用于连接 4~20mA 电流回路和报 警输出。

接线端子的功能在面板上标明。提起跳线端约 0.2 英寸,可用来进 行参数设置。例如,通过跳线端,可用带 HART 适配器的便携式 计算机对传感头进行编程。

#### **2.6. HART® (RS232)** 适配器 **(XXXTX ACRCK)**

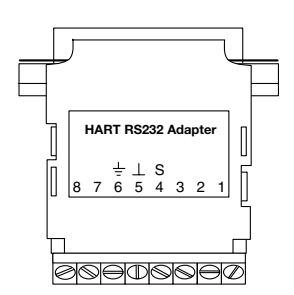

适配器既可进行远程设置,也可对 4~20mA 电流回路上的一个或多 个传感头进行信号处理。随适配器一起,提供一张可在 PC 机 DOS 环境下运行软件的磁盘。

适配器有一个 25 针的连接器,用来连接 RS232 口。接线端子用来 连接 4~20mA 电流回路, 其上标有"LOOP", 4(S) 和 5(⊥) 脚。 注意!第 6 脚在内部与计算机机壳接地。

**2.6.1.** 典型智能型设置和数据监测

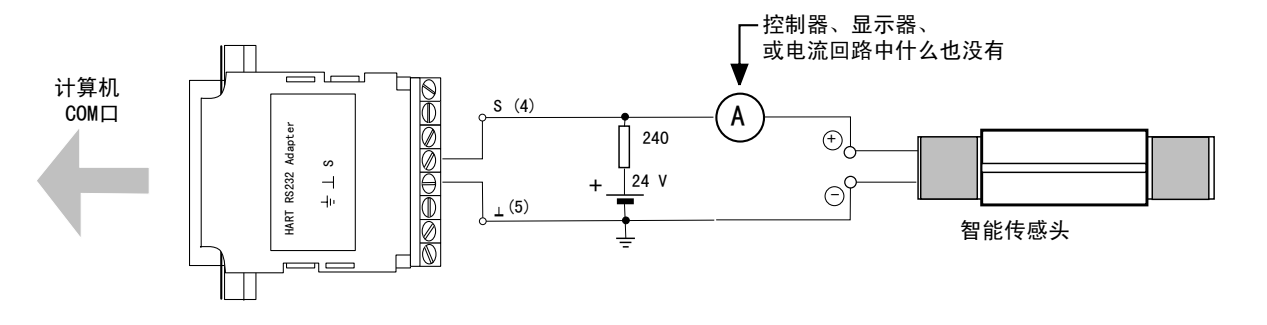

智能型 **,** 多头模式

#### <span id="page-12-0"></span>2.7. 多头模式的地址分配

注意!所有传感头的通讯地址出厂时均预设为 **0**。 当安装一组传感头时,注意必须先将每一个传感头的通讯地址分别设定为 1~15。 可使用智能型的软件和 HART 适配器进行这种设置

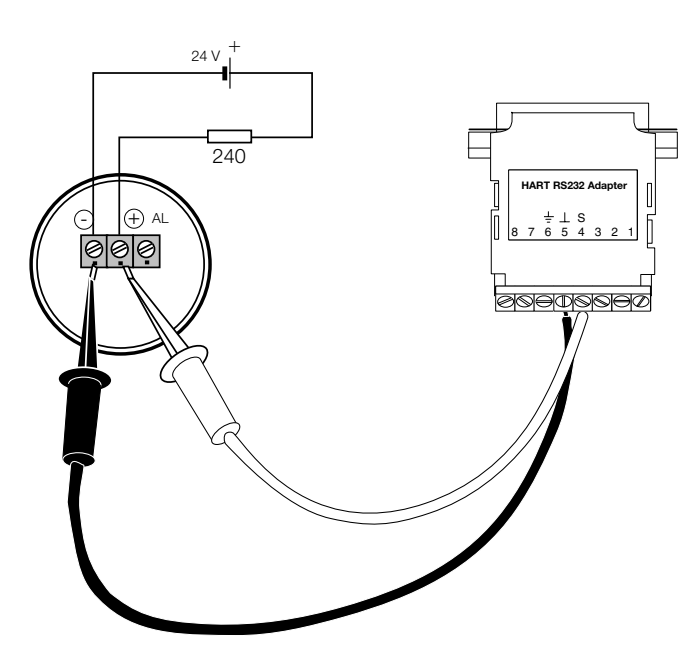

- 安装软件。(见第 **4** 章,软件)
- 将 HART 适配器连接到计算机的 RS232 口上。
- 将欲编程的智能型传感头接上负载 电阻(240 Ω)和电源(24 伏)。
- 将 HART 适配器的电缆终端和智 能型传感头上的跳线端连接。端子 4(S) 与 (+) 连接, 端子 5( ⊥ ) 与 (-) 连接(如图)。
- 通讯地址参见 **P24** 或 **P33 (Windows** 软件 **)**

#### **2.7.1.** 智能型多传感头的使用(数字)

- 最多连接 15 个传感头。传感头的通讯地址必须大于 0
- 通讯是纯数字式的
- 设置每一个传感头的安全模式为"minimum"

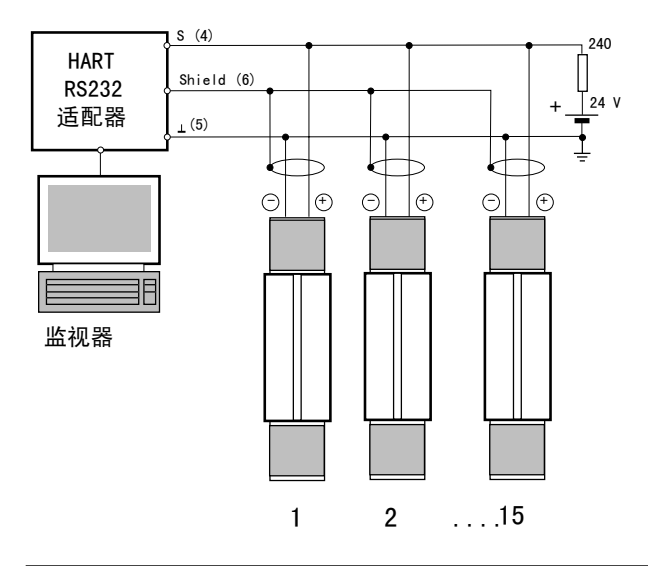

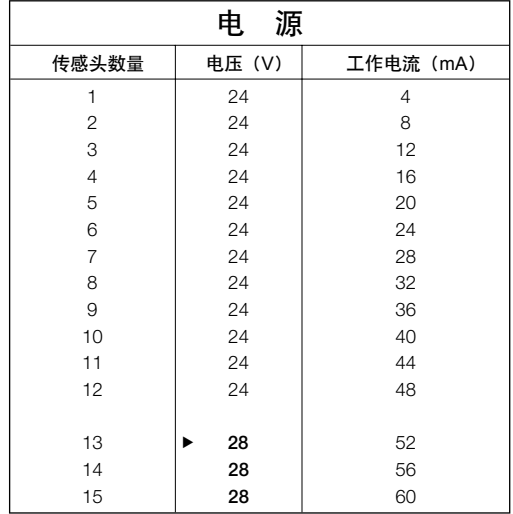

### <span id="page-13-0"></span>智能型和报警输出

#### **2.8.** 多点模式的模拟和数字通讯

- 最多连接 12 个传感头
- 模拟和数字通讯仅对一个传感头
- 其余 11 个传感头是纯数字通讯

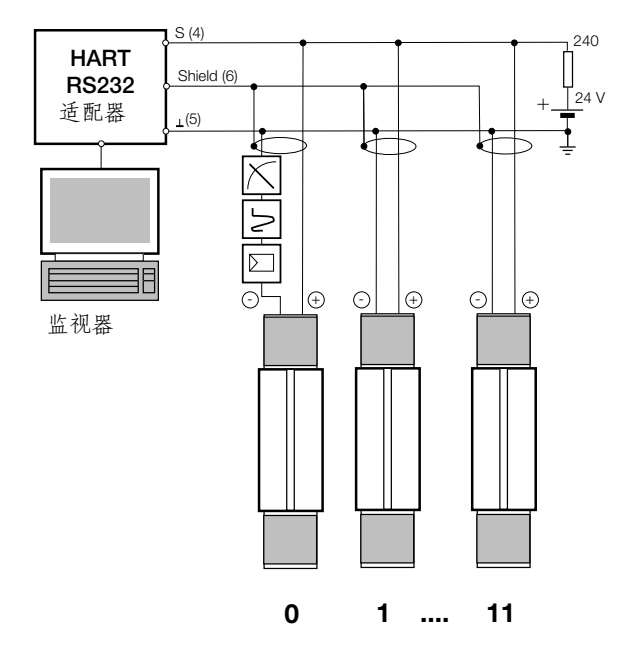

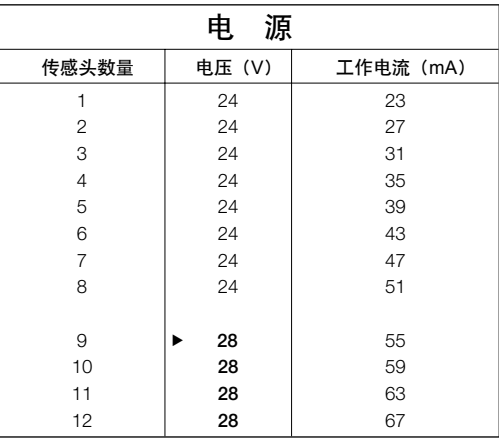

注意!所有传感头的通讯地址均预设为 **0**。

当安装一组传感头时,必须先将每一个传感头分别设定通讯地址(1~11)。可使用智能型的 软件和 HART 适配器进行这种设置。

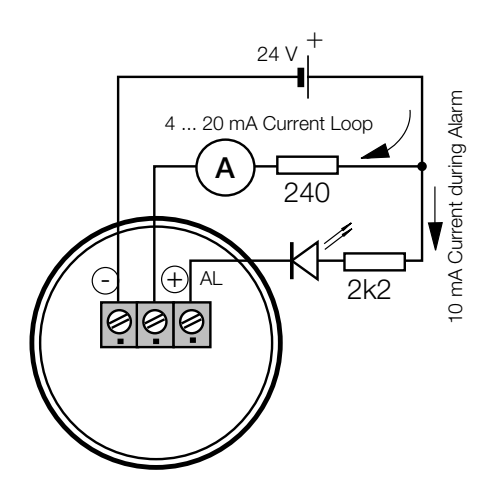

**2.9.** 报警输出

智能型的报警输出为非电隔离输出。最大负载电流为 150mA。

使用电路图。LED 需 10mA 工作电流,可作为指示器, 或光耦合器。

报警电流不会影响信号电流(4~20mA 电流回路)

<span id="page-14-0"></span>**3.** 安装

#### **3.1.** 测量距离和被测目标大小

被测目标的大小将决定最大测量距离和所需的光学部件的焦距。为了避免读数误差,目标 大小必须充满传感头的测量视场。传感头位置必须使视场等于或小于被测目标的大小(见 下图)。

可选的焦距型号和参数见第 2~3 页 ("光路图")

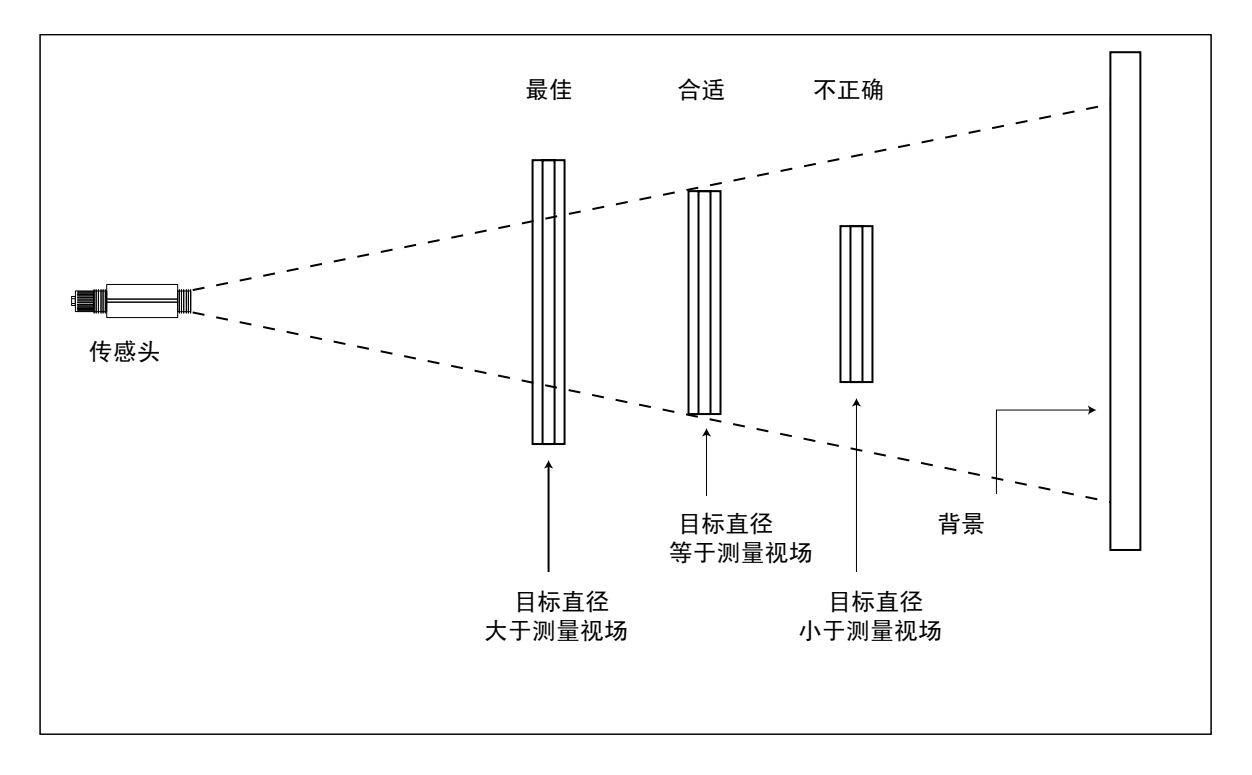

#### 图:传感头的正确安放

#### **3.1.1.** 环境温度

传感头工作环境温度在 0℃ ~70℃之间。当环境温度高于 70℃时,选用空 / 水冷却套可使操 作温度扩展,空气冷却可扩展到 120℃,水冷却可扩展到 175℃。当使用水冷却套时,建议 同时使用空气吹扫器以避免镜头污损。当环境温度达到 315℃时,应使用热保护套。

### <span id="page-15-0"></span>安装

#### **3.1.2.** 大气质量

为了避免镜头损坏和读数误差,镜头应随时防止灰尘、烟雾和其它污损。建议使用空气吹 扫器。应在无油、干净的"仪器环境"下进行测量。

#### **3.1.3.** 电磁干扰

为了减少电磁干扰或数据离散,请遵照如下措施:

- 传感头尽可能远离电干扰源,例如步进负载变化大的电动设备。
- 确保传感头完全绝缘安装。(防止接地回路)
- 确保传感头电缆中的屏蔽线是接地的。

#### **3.1.4.** 被测目标的发射率

目标物体的发射率见附录 A。如果发射率低,测量结果将受到来自背景物体(如加热系统、 火焰、耐火砖等靠近被测目标的物体)的红外辐射的干扰而产生误差。 当测量反射表面或特别薄的材料如塑料薄膜和玻璃时,将会发生此类问题。 测量较低发射率的物体时,如果安装过程中对传感头做特殊保护,将传感头尽量避开辐射 源的反射。测量误差可被减到最小。

#### **3.2.** 传感头

所有传感头均配有一个固定支架和安装螺母。并且传感头可安装在用户自己的选件上。也 可使用管道适配器和其它选件。(选件目录见第 **4** 页和第 **13** 页)

注意:

所有传感头和选件均采用 1.5"20UN2 的标准螺纹。

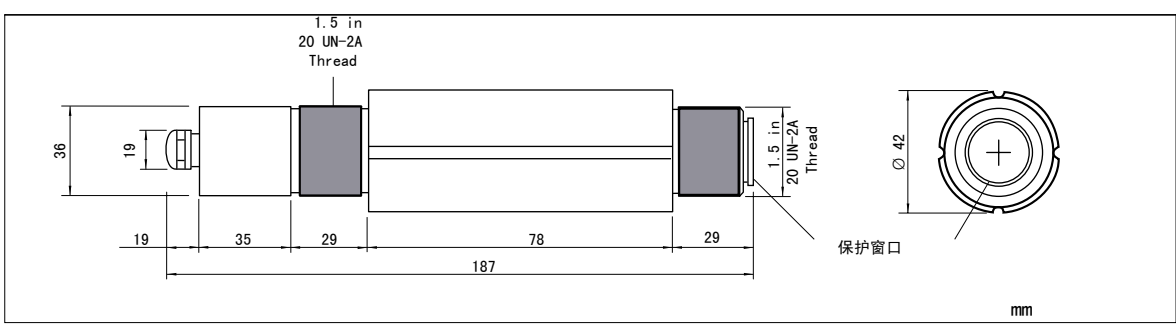

图: 传感头  $\blacksquare$  (in.)

安装

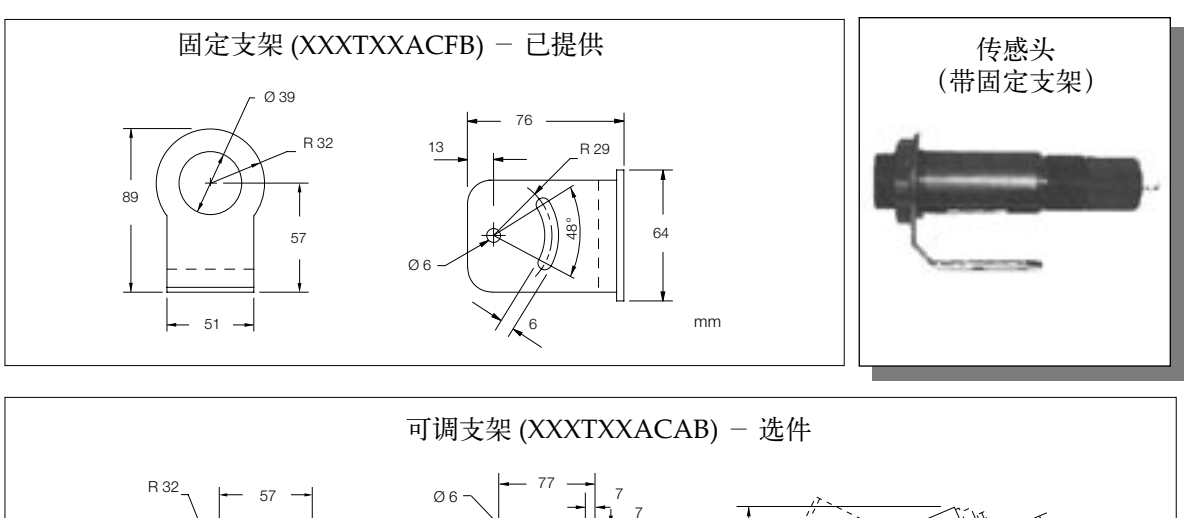

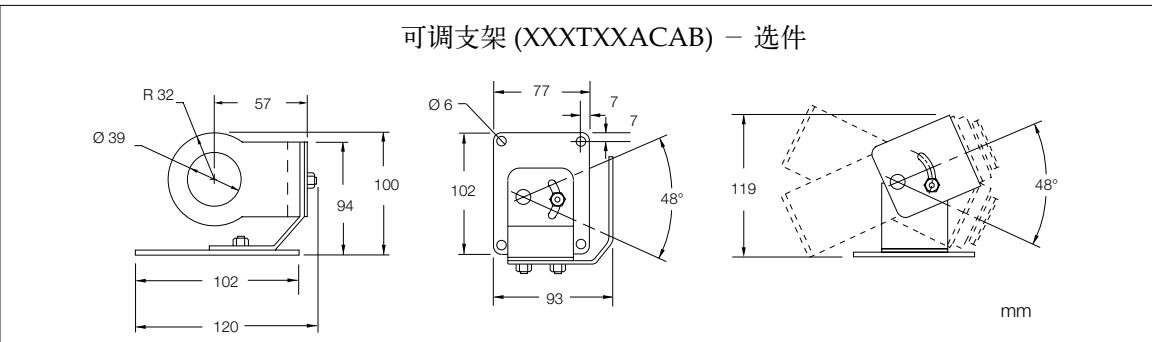

图:固定和可调支架

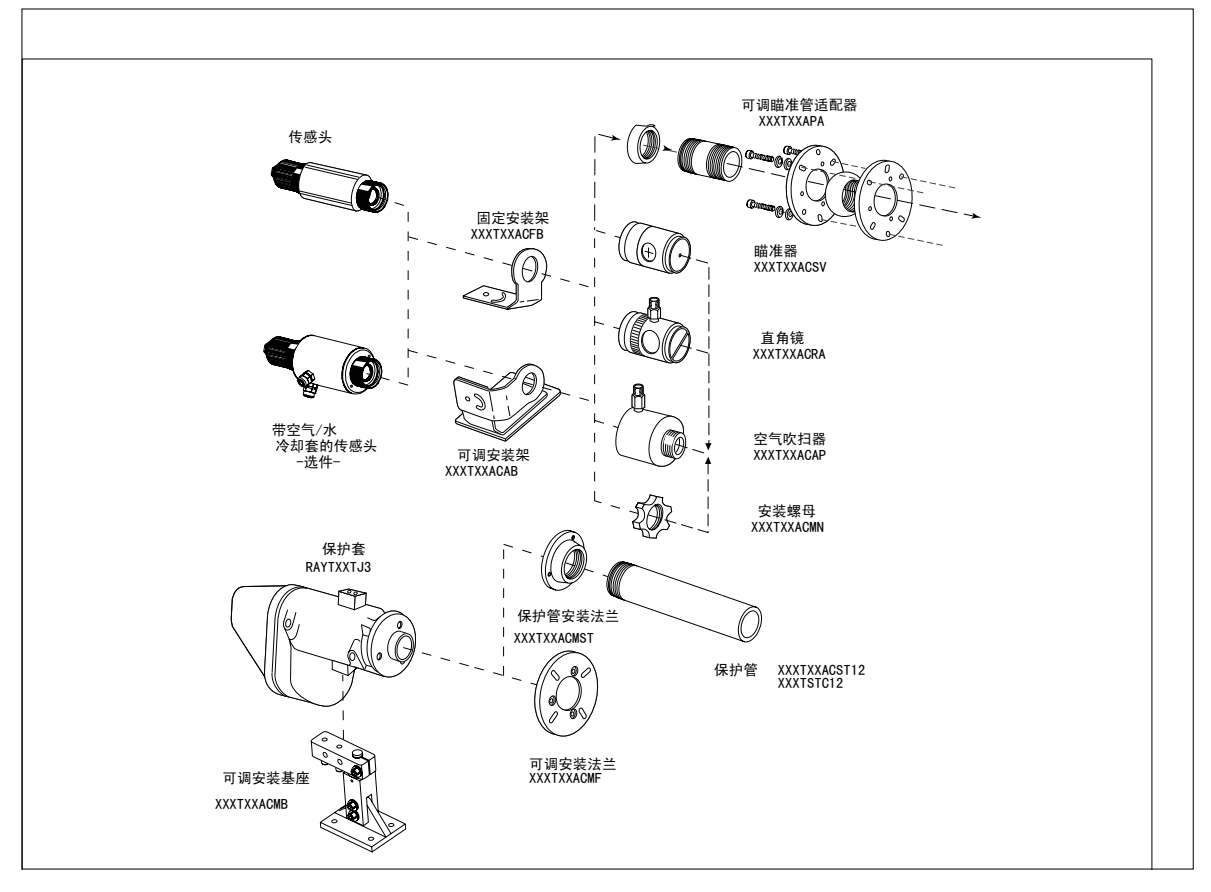

图:选件

<span id="page-17-0"></span>安装

#### 3.2.1. 传感头(带空 **/** 水冷却套)

当使用空气冷却套时,传感头可在环境温度为 120℃时使用;当使用水冷套时,环境温度可 达 175℃。冷却空气或水嘴将用 1/8" NPT 不锈钢适配管连接。 气流量应为 1.4~2.5 升 / 秒(25℃)。水流量应为 1.0~2.0 升 / 分(水温在 10℃ ~27℃),避免 使用低于 10℃的冷水。为避免结露和损坏镜头,水冷套和空气吹扫器要一起使用。

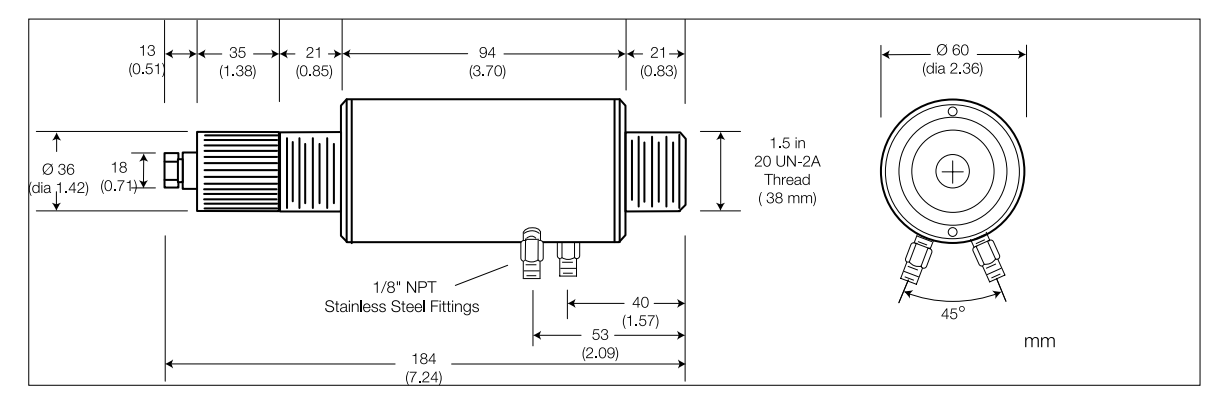

图:带空气 **/** 水冷却套的传感头

#### **3.2.2.** 空气吹扫器 **XXXTXX ACAP**

空气吹扫器用来防止镜头被灰尘、潮气、空气中的颗粒以及水蒸汽污染。它可以安装在支 架之前或之后。

气流通过 1/8"NPT 不锈钢水嘴,从前部出气口流出。气流最大流量为 0.5~1.5 升 / 秒。建 议使用洁净、无油的气体。

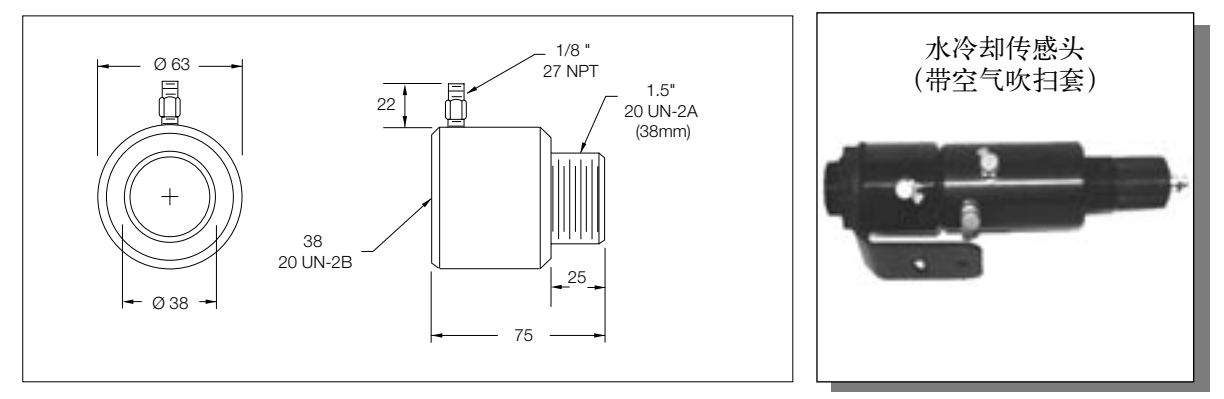

图:空气吹扫器

#### <span id="page-18-0"></span>**3.2.3.** 直角反射镜 **XXXTXX ACRA**

直角反射镜用来将视场沿传感头的轴向旋转 90°。当空间有限或过多光线照射而不能将传感 头直接对准目标时,建议使用直角反射镜。反射镜必须在安装了支架及空气吹扫器之后安装, 并且要完全拧紧。在有灰尘或空气污染的环境下,为保持镜头表面的清洁需要用空气吹扫。

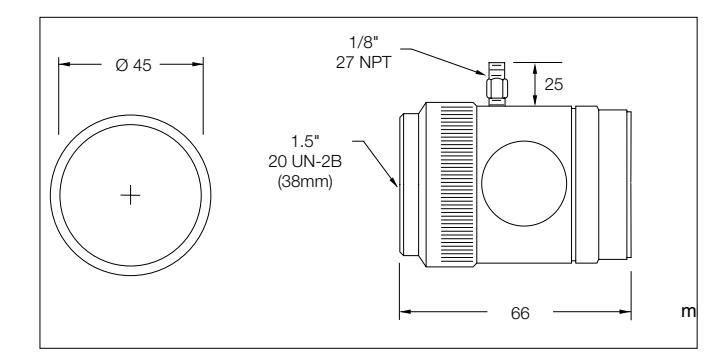

注意

当使用直角反射镜时,要把发射率调 低 5%。例如,对于发射率为 0.65 的 物体,将其数值调到 0.62。这是对直 角反射镜中的能量损失的修正。

#### **3.2.4.** 瞄准器 **XXXTXX ACSV**

瞄准器用来辅助标准头的瞄准。当被测物体较小,远离传感头或直接瞄准很困难时,使用 瞄准器。它可与空气吹扫器一同使用,但不能和直角镜一起用。先用安装螺母或空气吹扫 器把传感头固定在支架上,然后拧上瞄准器,将支架固定。当瞄准完成后,不要忘记取下 瞄准器。

瞄准器的尺寸与直角反射镜相同。

#### **3.2.5.** 管道适配器 **XXXTXX ACPA**

管道适配器将通用接头与瞄准管连接到传感头上,有无冷却套均可。

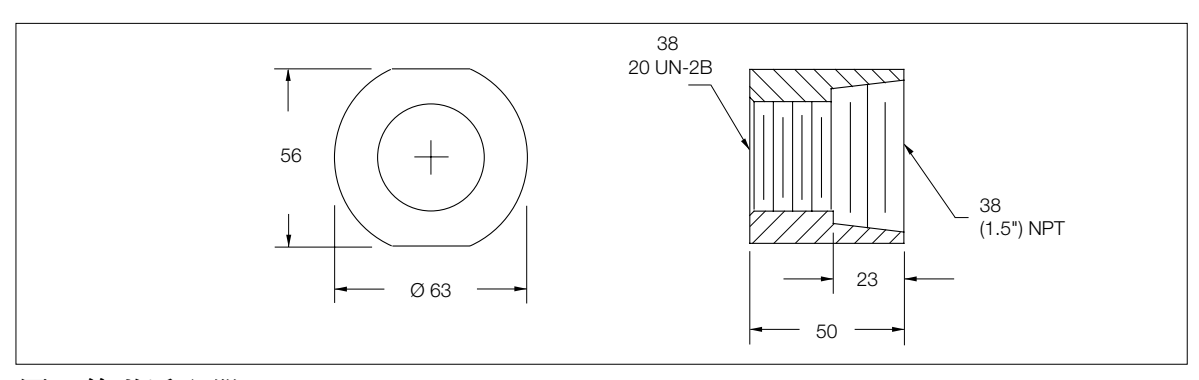

图:管道适配器

### <span id="page-19-0"></span>空气 **/** 水冷却的连接

#### **3.2.6.** 空气 **/** 水冷却的连接

该信息对欧洲用户特别重要 **(NPT** 和公制螺纹 **)**

作为标准选件与不锈钢接头和 1/8"NPT 套管一起供货。如果有冷剂流过管道或橡皮软管, 建议使用下列附加选件。

如需要有关材料、类型范围、运送和付款方式的详细资料,请直接与制造商联系:

B.E.S.T. Ventil-und Fitting GmbH Munchen Max-Anderl-Stra e 2 85375 Nengahrn bei Freising Tel: (08165) 95 28-0 Fax: (08165)95 28 10

下列接头和选件仅做样品参考。定货之前应向 B.E.S.T. Ventil-und Fitting GmbH 询问当前 的货号。

- 管道接头 **-NPT** 内部接头用公制
- 管道接头 **-NPT** 内部接头用英制

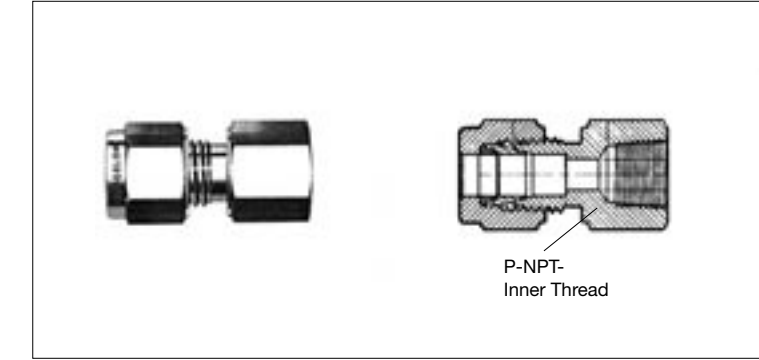

订货举例: 内部接头 NPT(英寸) 管道: 外部直径φ 货号 1/8 1/8 1/8 4mm 6mm 8mm SS-4M0-7-2 SS-6M0-7-2 SS-8M0-7-2 内部接头 NPT(英寸) DIN-ISO-外部接头 货号 1/8 | 4mm | SS-2-A-2RS

密封圈: S-4-RS.2B

(仅对 DIN-ISO 外部接头)

• 用于连接聚氯乙烯塑料管或橡胶管的接头

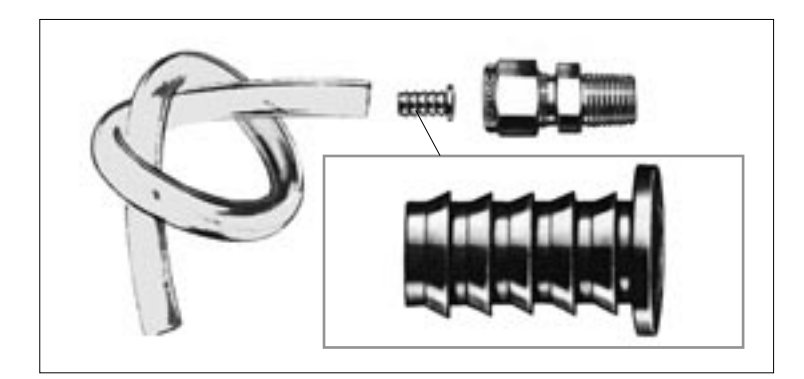

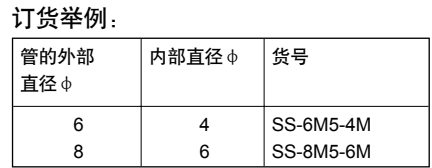

Please inquire about the valid order numbers at B.E.S.T. Ventil- und Fitting GmbH before ordering.

### 热保护套及选件

#### <span id="page-20-0"></span>**3.2.7.** 热保护套 **RAYTXXTJ3**

带热保护套,传感头可在环温为 315℃时使用。

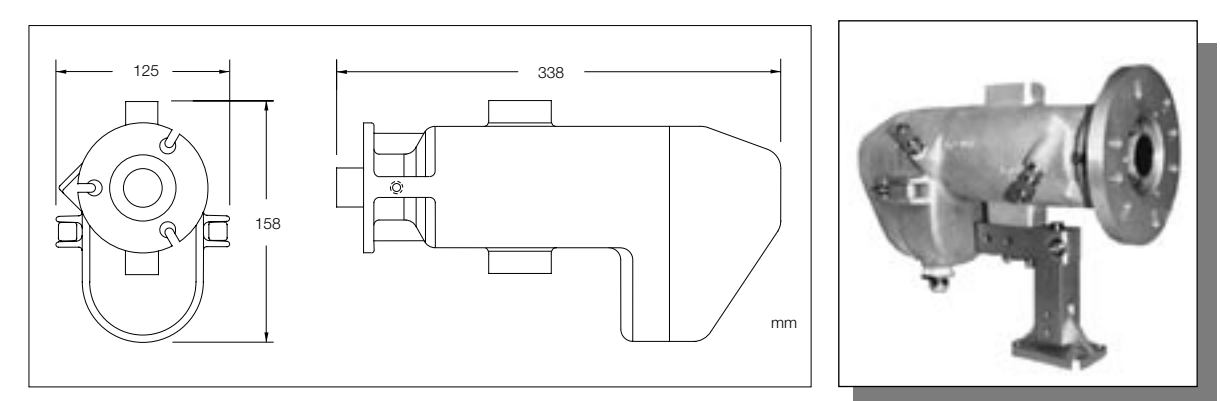

图:热保护套

热保护套采用坚固的铸铝外壳,完全密封,为空气吹扫、水冷一体化装置。传感头可以很 方便地带着热保护套安装和拆卸。

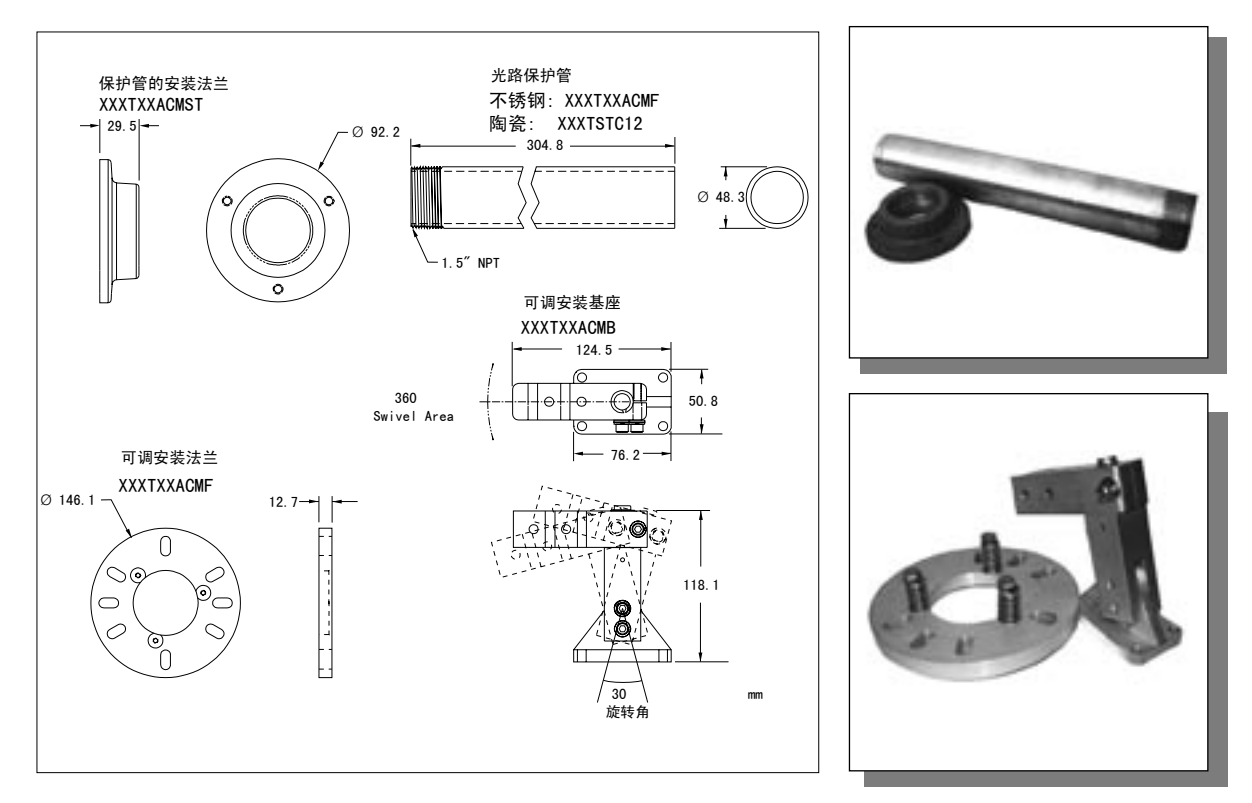

#### 图:热保护套选件

### <span id="page-21-0"></span>热保护套及选件

**3.2.8.** 热保护套选件

热保护套选件包括:

- 安装法兰盘
- 可调安装基座
- 瞄准管安装盘
- 不锈钢瞄准管
- 陶瓷瞄准管
- 带塞子的连接盘
- 可调节管道适配器
- 水流调整器(无图)
- 气流调整器(无图)
- 用于空气吹扫装置的气压调整器(无图)

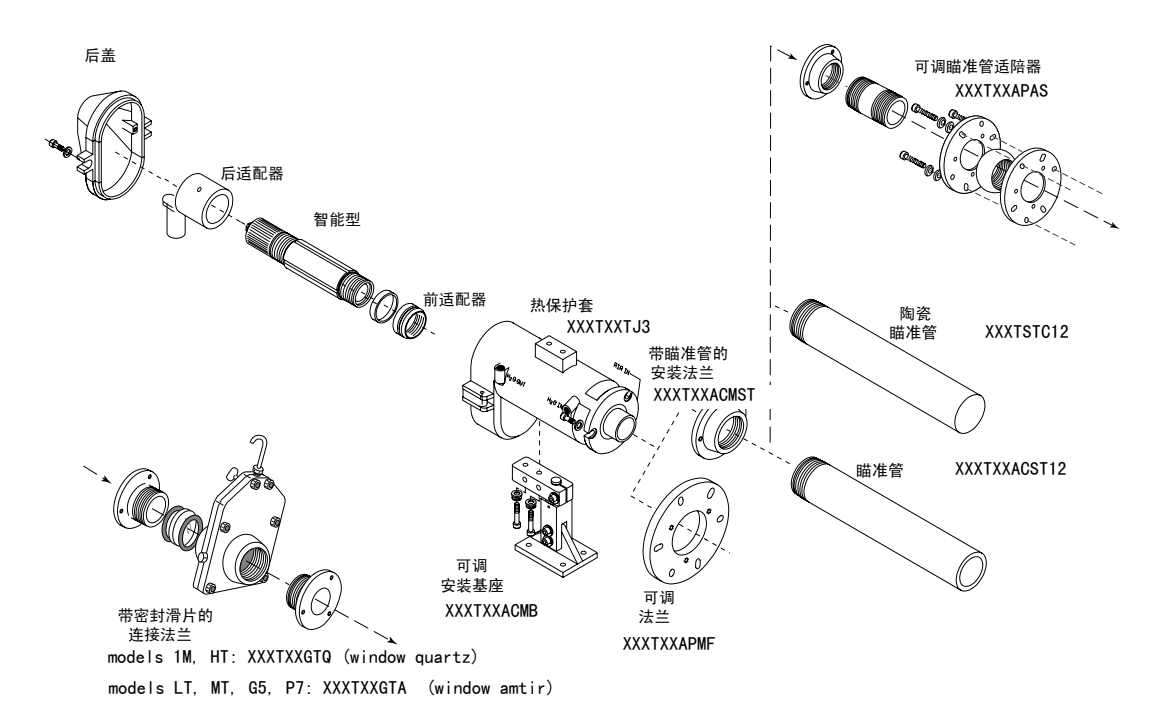

#### <span id="page-22-0"></span>**4. WINDOWS** 应用软件 **: DATATEMP TX 3.XX**

#### **4.1.** 软件安装 **(Software Installation)**

在 PC 机 Windows95、98 或 NT4.0 的环境下安装软件时,需完成如下步骤:

- 将 Disk1 放入软盘驱动器
- 点击"Start"(启动)按扭并选择"Run"( 运行)
- 敲 A:\Setup ,并按 RETURN/ENTER 键。
- 按照安装被安装在"Raytek"程序组中。

#### **4.2.** 软件程序-运行助手 **(Software Program – Startup Wizard)**

下面说明如何启动 / 运行 DataTemp®TX, "Start Wizard"将帮助你第一次使用该软件。

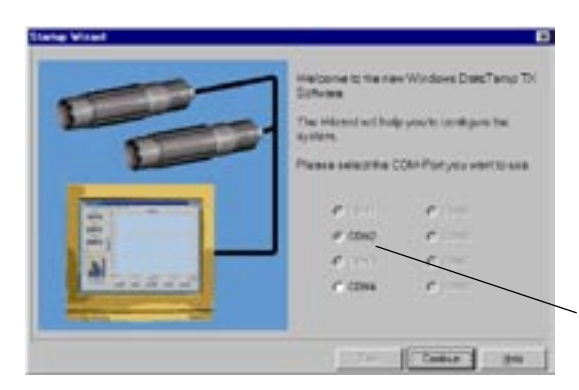

在保存显示设置后,程序将从 Windows 主屏 幕上开始,为了启动程序选择"启动"菜单, 选择"程序"和"Raytek"程序组,然后选择 DataTemp® TX, 程序第一次启动时, 屏幕如 左图 S-1。

选择相应的通讯口,并单击"Continue"键。

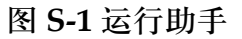

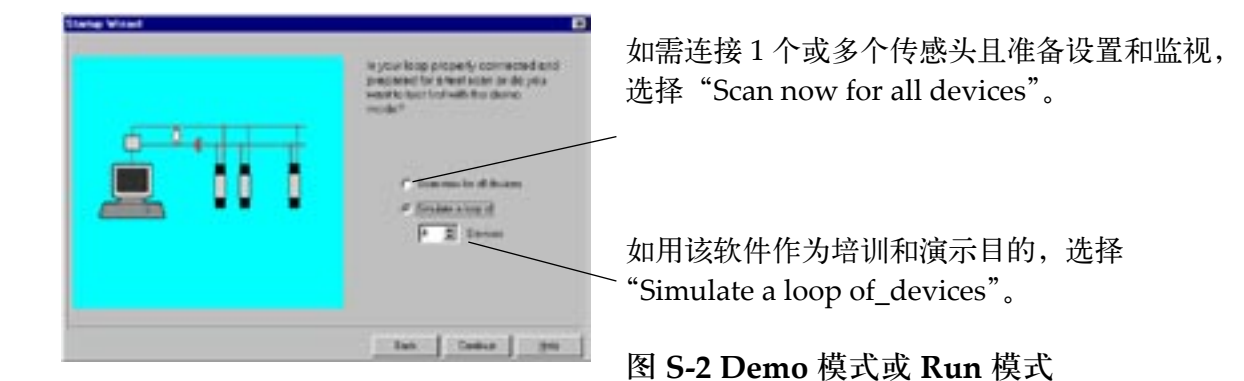

注意:

传感头在工厂设定为"Polling Address 0", 当安装多个传感头时请注意, 每台传感头必须 首先分配各自的 Polling 地址(1~15)。

# <span id="page-23-0"></span> **Windows** 软件

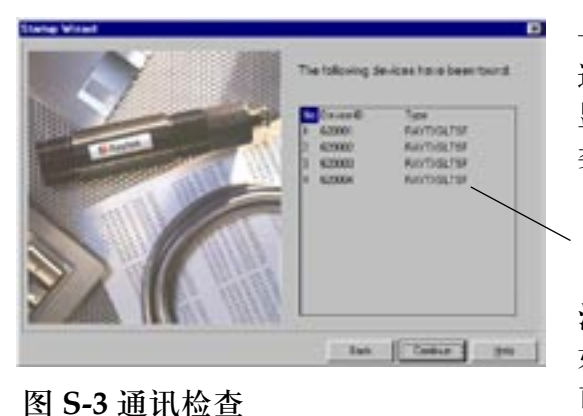

一旦选择之后,敲"Continue",当设备建立起 通讯后 ( 实际或模拟 ), 屏幕如左图 S-3, 屏幕 显示出所连接传感头的个数各自的地址编号及 类型。核查以确保所有安装的传感头正确连接。

#### 注意:

如发现并非全部都被寻到,按"Back"按扭回到 前面的屏幕上,然后去检查传感头的连接。在 检查完连接之后,敲"Continue"键"软件重新 扫描所连接的传感头。

如显示出所有传感头,敲"Continue"键,最 后设置屏幕即显示出来。该屏幕总结了如何使 用本程序。设置及监视传感头的详细说明,参 见 Page9. 敲 Finish 键, 显示主菜单。

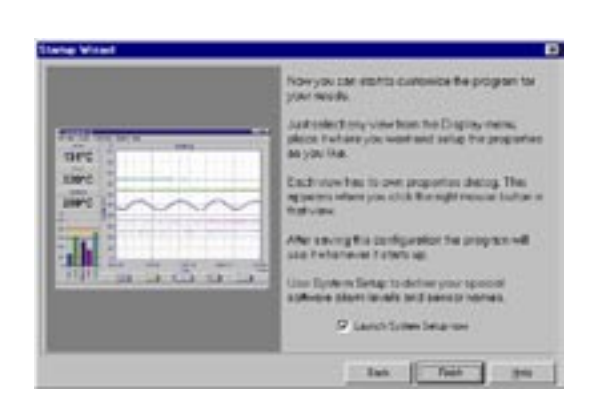

#### **4.3.** 系统设置(**System Setup**)

在设置之后,选择"Setup"设置菜单并选择"System Setup"时,屏幕显示如下:

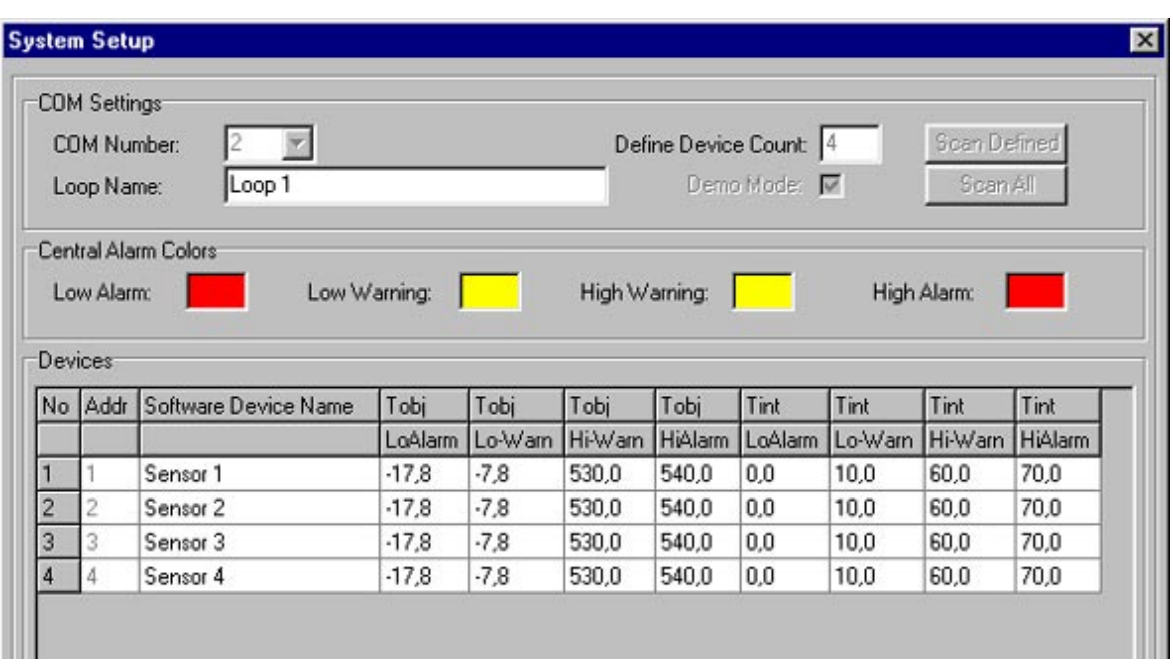

#### <span id="page-24-0"></span>**COM** 设置

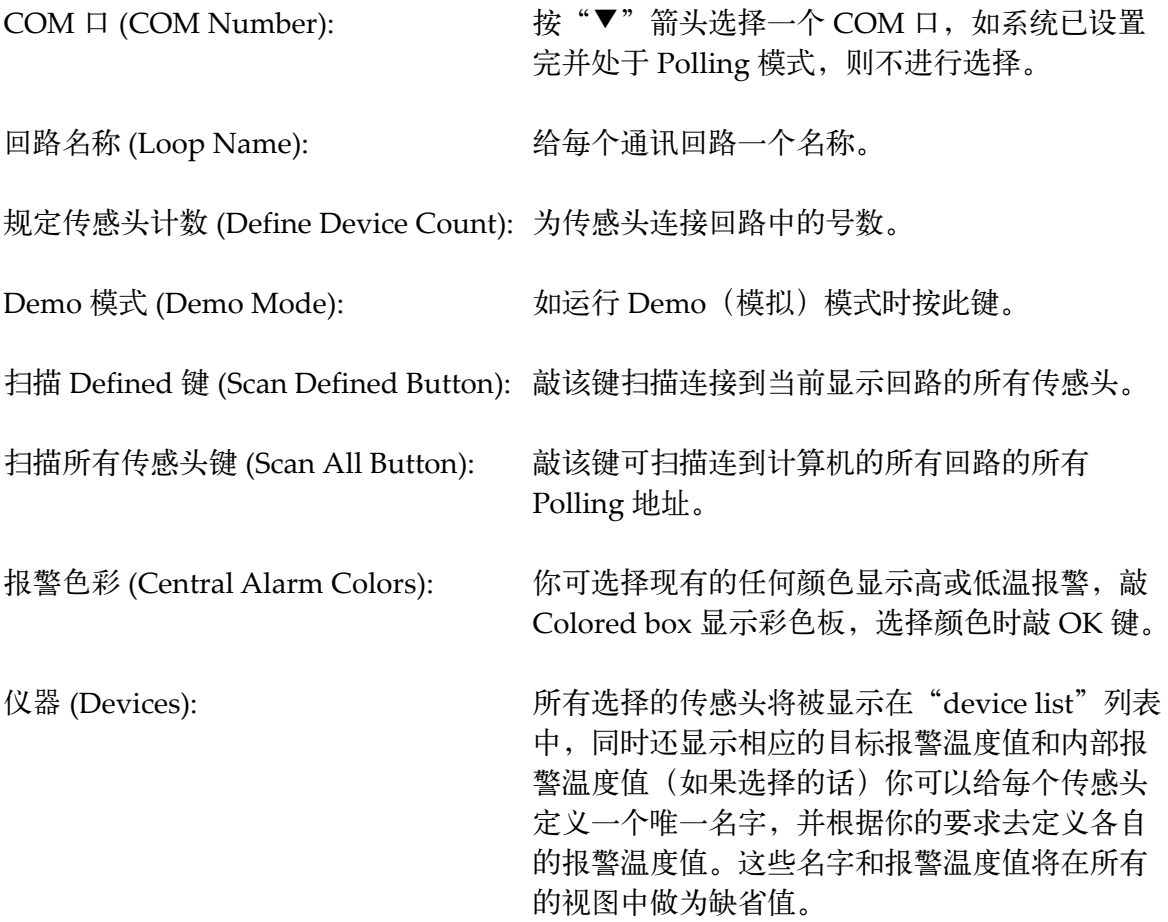

#### **4.4.** 主屏幕 **(Main Screen)**

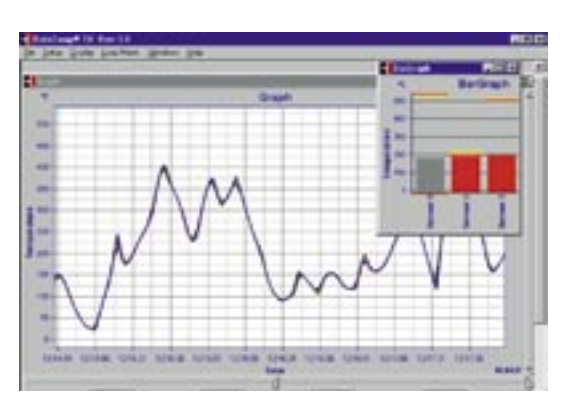

主屏幕显示与此图相似。

每个窗口可改变尺寸扩大和缩小,以适合于用 户需要。也可关闭窗口或者增加窗口,如多个 传感头的温度显示。窗口大小可以调节,调节 几个或都调节,固定或改变尺寸。

当按需要安排好窗口后,就可存贮该设置并且 屏幕将显示出这种窗口样式,在每次起动程序 时都如此。

当你要改变窗口的特性时,可以敲鼠标右键选择"特性",也可以从菜单条的 Setup"菜单 选择你想改变的窗口。

### <span id="page-25-0"></span>**Windows** 软件

#### **4.5.** 菜单(**Menus**)

#### **4.5.1.** 文件菜单 **(File Menu)( File)**

选择 **File Load Config** 以装入以前的存贮的配置文件。对于不同的传感头网络回路或在同 一网络回路不同传感头来显示不同的特征,可以设置任何显示配置号。

存贮配置(为 **Save Config as**):根据传感头设置和显示可以存贮配置。

清除配置(**Clear Config**):可以清除屏幕,可以删除传感头和 COM 选择有关的所有设置。 如要把显示设置到新的配置,就选此步骤。

选 **Exit** 退出程序。

#### **4.5.2.** 设置菜单 **(** 传感头设置 **)(Setup Menu) (Sensor Setup)**

选择 **Sensor Setup** 弹出的菜单显示所连传感头。

传感头设置窗(**Sensor Setup**):从 Setup/Sensor Setup 菜单中选择传感头得出如下显示的 屏幕传感头设置。当光标处于某个数字显示窗之内时,敲右鼠标键也可显示该屏幕。

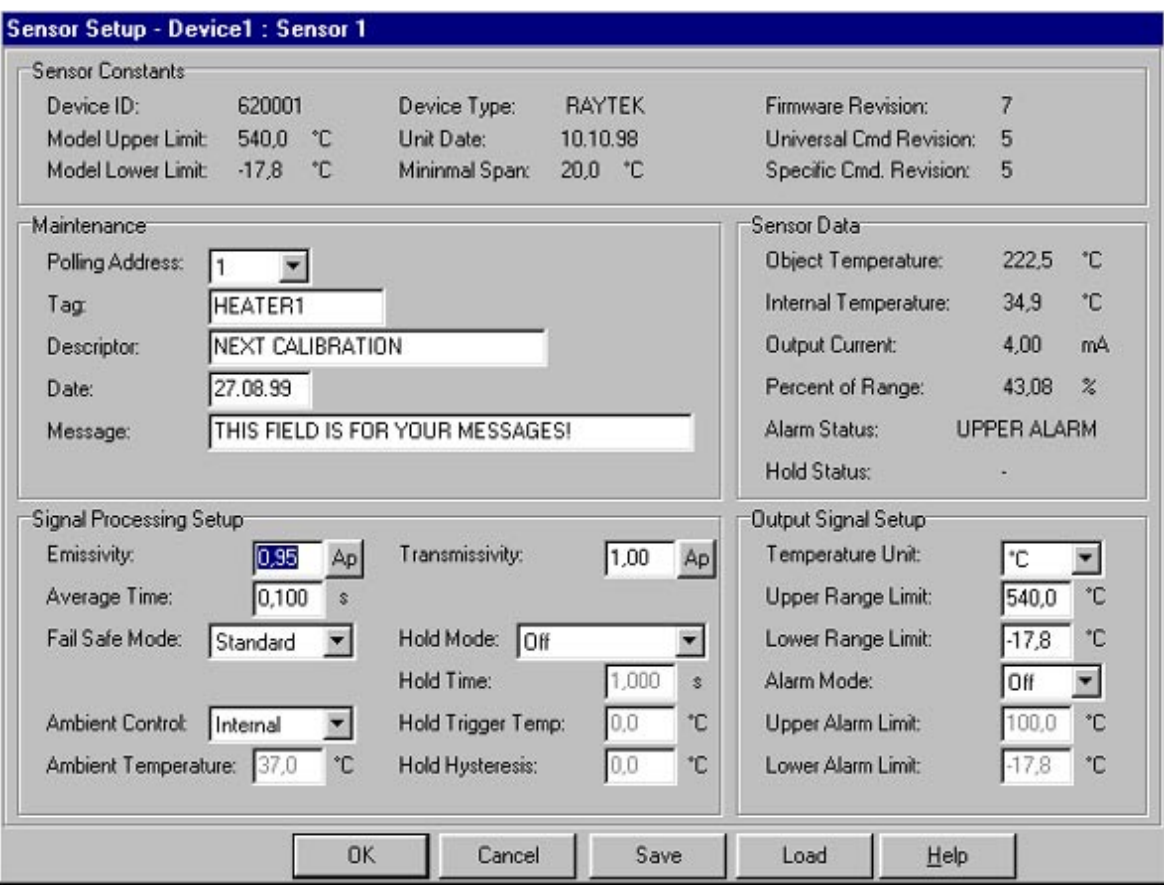

<span id="page-26-0"></span>传感头恒定值(**Sensor Constants**):此时所显示的信息是从传感头处理器传来的仪器特定 数据。包括传感头 ID、测温上限和下限、传感头型号、日期、最小温区、硬件版本、通用 Cmd 版本和专用 Cmd 版本。

#### **4.6.** 维护(**Maintenance**)

**Polling address**:每个传感头有专门的地址,如连接一个以上的传感头,可拉出 Polling address 清单并选出要显示的传感头, 敲下箭头显示清单。 注意:只有一传感头可连接成模拟 4-20mA 形式,其地址必须置为 0; 对于数字形式,所有传感头必须设置为 4mA。且不得有任何一个 Polling address 等于 0。(即 地址为 1-15,在每一通讯回路中可连接 15 台传感头 )

标记 (Tag): 每个传感头可设置一个唯一的名称, 可在 Tag 区设置, 当敲 OK 键, 该信息 即存贮在传感头的可编程 EEPROM 之中。

描述(**Descriptor**):如需要可写入日期(即为了下一次标定)。

信息(**Message**):在"text"区中写入与传感头和过程有关的注意事项或信息。

#### **4.7.** 信号处理设置(**Signal Processing Setup**)

每台传感头要求专门的设置参数,取决于目标材料或处理类型。为了适合用户的需要,可 以对 Signal Processing Setup 的内容进行改变。

发射率(**Emissivity**):如果目标材料的发射率不同于工厂设置值(0.95) 时,可以输入合适 的发射率值。参见附录中典型金属和非金属发射率表。

平均时间 (Average Time): 可以设置平均时间 (秒), 工厂设置为 1.000(1 秒 )。

故障安全模式(**Fail Safe Mode**):敲下箭头显示故障安全模式清单,可选择标准值、最小 或最大电流值。

环境温度控制(**Ambient Control**):敲下箭头键选择传感头内部或外部环境温度控制类型。

环境温度值(**Ambient Temperature**):可显示出传感头内部或外部的环境温度值。

透过率(**Transmissivity**):如采用传感头保护窗口(如 Sapphire, Glass, CaFz, Amtir)要 求不同的透过率值,可以设置合适的透过率值(工厂设定值为 1.00)。

### <span id="page-27-0"></span> **Windows** 软件

保持模式(**Hold Mode**):敲下箭头键显示保持模式清单,包括谷值保持、峰值保持、高级 谷值、高级峰值、高级谷值和时间、高级峰值和时间。在保持时间周期内保持每个值,直 至测出新的较高或较低的值。如要了解详细情况,请参见"Extended Functions"一节。

保持时间(**Hold Time**):当激活时,(选择 Hold Mode)可输入保持时间(秒)。

临界温度(Hold Trigger Temp): 是闭值, 如采用, 可输入与用户处理相关的温度。

保持滞回(**Hold Hysteresis**):为了抑制较小的温度波动而规定容许的范围(假的峰值,噪声) 如保持滞回 5°C 的值表示输入信号在设定值± 5°C 的上下变化时,不启动高级峰值功能。

传感头数据(**Sensor data**):为来自传感头的当前数据读数,包括目标温度,传感头内部温度, 输出电流,范围百分数,报警状态和保持状态。

**4.8.** 输出信号设置(**Output Signal Setup**)

温度单位(**Temperature unit**):设置温度单位为 °C 或 °F

测量上限(**Upper range limit**):输入测量温度范围上限

测量下限(**Lower range limit**):输入测量温度范围下限

报警方式(**Alarm Mode**):敲下箭头键显示报警输出方式,可选择 Off(无报警功能)、 NO( 常开,在报警限之内,输出为常开 )、NC( 常闭,在报警限之内,输出为常闭 )。 INT NO ( 内部温度常开,如传感头内部的温度超过范围,即为常开 )、Int NC( 内部温度常 闭,如传感头内部温度超过范围, 即为常闭)。

报警上限(**Upper Alarm limit**):设置报警值上限

报警下限(**Lower Alarm limit**):设置报警值下限

**4.9 .** 视图设置 **(View Setup)**

选择 Setup View Setup Bar Graph,可以看到不同的窗设置屏幕。(即:柱状图 (Bar Graph),数字显示( Digital View),图形显示(Graph),多头连接没收清单(Multidrop list),记录清单(Records list))。当光标处于所要设置和选择的特性的窗内时,敲右鼠标键, 可显示出设置屏幕。

#### <span id="page-28-0"></span>**4.9.1.** 图表特性(**Bar Graph Properties**)

选择 Bar Graph 设置时, 屏幕显示如下图:

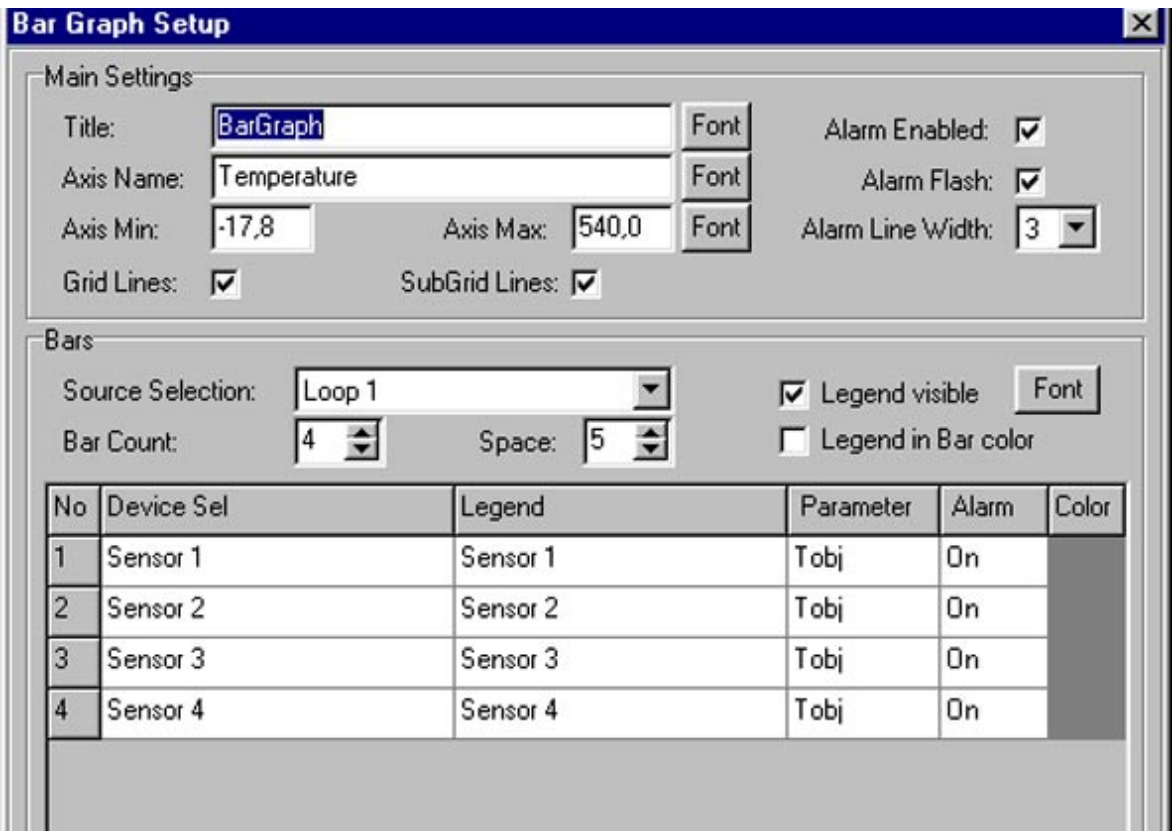

主要参数设定 **(Main Settings)**

标题(**Title**):可输入 Bar Graph 名称,显示时也可选择不同字体尺寸、字体类型或者名称 的颜色。

纵轴名称(**Axis Name**):可输入 Bar Graph 的纵轴名称,显示时也可选择不同的字体尺寸、 字体类型或正文颜色。

最低温度(**Axis Min**):可设置Bar Graph 的纵轴上的低温,当显示时也可选择不同字体尺寸、 字体类型或正文的颜色。

最高温度(**Axis Max**):可设置 Bar Graph 的纵轴上的高温,当显示时可选择不同字体尺寸, 字体类型或正文颜色。

栅格线(**Grid Lines**):在每个纵轴数据点上,可提供栅格线。

子栅格线(**SubGrid lines**):可使栅格线之间的颜色变淡,对 Bar Graph 设置为大型显示 或瞬间温度测量是很重要的。

报警允许(**Alarm Enabled**):可提供声报警。当超过设置的最小或最大报警时,可发声。 报警闪烁(Alarm Flash): 提供可视报警, 激活后, 报警即可闪光。

报警线宽(**Alarm Line Width**):选择不同的数值,可以改变高低报警的宽度,敲下箭头 键即显示出所带的数值。

# **Windows** 软件

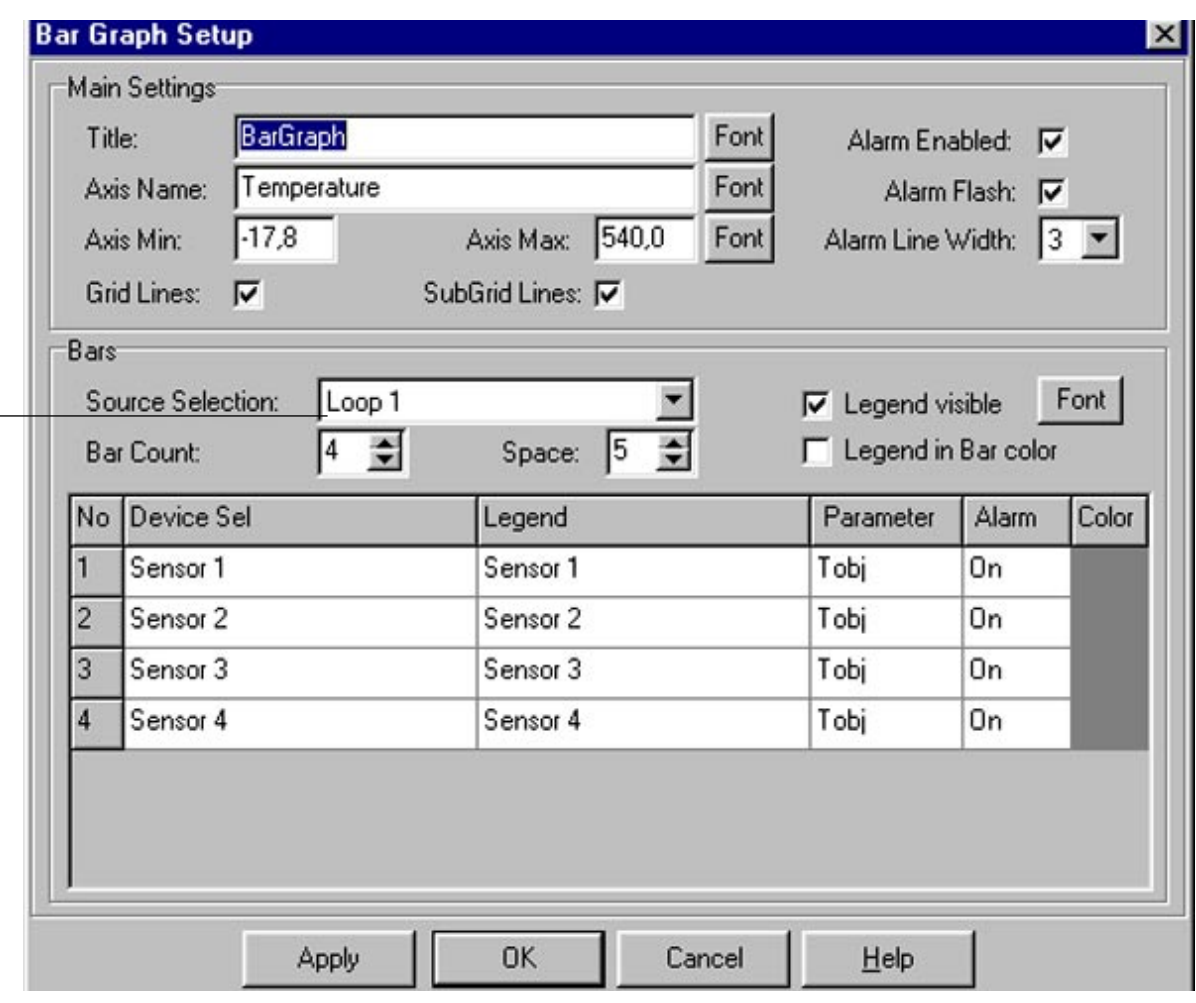

#### 条(**Bars**)

选择源(**Source Selection**):如有一个以上的传感头通讯回路连接在计算机上,(如连接数 个 **COM** 口 ) 可从 Source Selection 图示清单中选择需要显示的回路。 跟踪计数(**Track Count**):可选择图示中显示的线(**tracks**)数。如连接 3 个传感头,图 示为 3 参数为 Toby(目标温度)。还可表示 3 个传感头的 Tint 参数。(传感头内部温度)。 联想标题(**Legend Visible**):可表示与传感头相关的图示。敲字体键,可改变字体。 联想映射(**Legend Shaddow**):可给出 legend shaddow,即给出三维外观图象。

在本表中,可以改变图表、参数、线宽和彩色。

#### <span id="page-30-0"></span>**4.9.2.** 多头清单(**Multidrop List**)

当选择 Multidrop List 时,设置屏幕如下图。

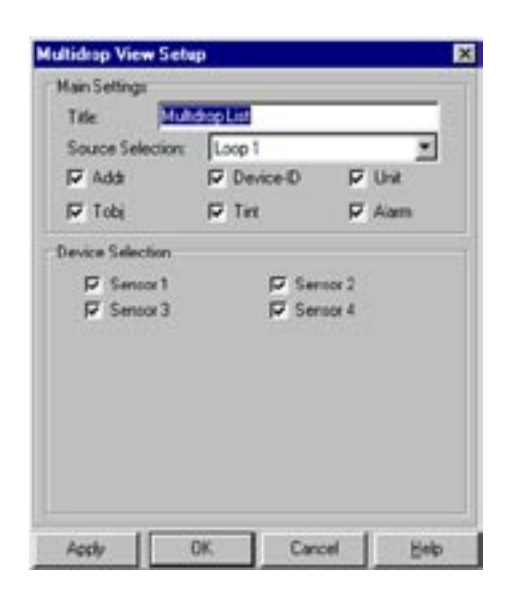

```
标题 (Title): 在 Multidrop List 窗输入不同名称,
可在窗口的左上角显示出来。 
选择传感头 (Source Selection): 如有一个以上
的传感头通讯回路连接在计算机上(如连接数个
COM 口 ) 可在 Source Selection 下拉清单图中选择
需要显示的回路。敲向下箭头显示清单。
地址(Addr):可在 Multidrop List 窗内显示传感
头地址。
设备 (IDDevice-ID): 在 Multidrop List 窗内, 显
示传感头的内部仪器标志号。并显示连接的是什么
型号的传感头
单位(Unit):在 Multidrop List 窗内,显示温度
单位 °C 或 °F。
```
Tobj: 在 Multidrop List 窗内, 显示目标温度。

Tint: 在 Multidrop List 窗内, 显示传感头内部温度。

**Alarm**:表示 Multidrop List 窗口报警功能的开关。

设备选择(**Device Selection**):在Multidrop List窗内的Device Selection中选择一项或多项, 可将选中的传感头进行显示。

#### **4.9.3.** 记录清单 **(Records List)**

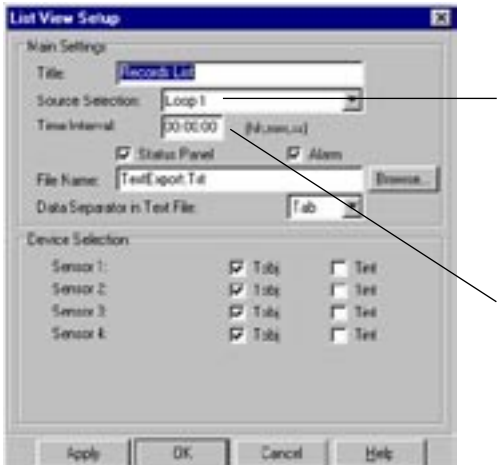

标题 (Title): 在此处清单可输入不同的名称。

源选择: 若有多个探头组成的通讯回路连接到计算 机(如已连接到几个口上)则可在源选择下拉菜单 中选择合适的想要显示的回路,点击下箭头以显示 菜单。

时间间隔:使用此区域以键入数据记录的不同的时 间间隔。取决于所连接传感头的数目。对于一个传 感头时间间隔约 700ms。

状态面板:点击此确认箱,若希望状态面板显示在 菜单窗口的底部这包含记录和打印按扭。

报警 (Alarm): 在窗内可显示触发报警。

# <span id="page-31-0"></span>**Windows** 软件

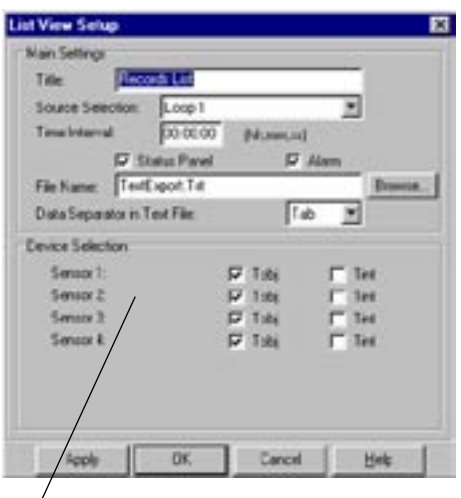

文件名 (**File Name**):可输入数据文件名,数据记 录的格式为标准 ASCI 文本 (.TXT) 文件,并可输 入到 Windows 电子表格程序中,可输入新文件名, 如是已有的文件,敲 Browse 键即可打开一个已存 在的文件。

**Data Separator in Text field: 选择所需数据分隔** 的分隔符类型。敲向下箭头键并选择制表符(**Tab**), 空格 (Space), 或分号 (;), 有时电子表格程序采用 一个或所有现行的定义符。如没有把握,可核查电 子表格程序手册。Tab 是缺省的定义符。

设备选择 (Device Selection):显示现有传感头清单。

**Tobj**:以一列的方式显示一个或多个传感头的纵列前进目标的温度,敲主屏幕的记录清单 中的 Start recording 键,可记录整个设置时间间隔上的目标温度。

**Tint**:以一列的方式显示一个或多个传感头内部的温度,在主屏幕的记录清单内,敲 Start Recording 键,可记录整个设置时间间隔传感头的内部温度。

#### **4.9.4. Poll** 数据(**Poll Data**)

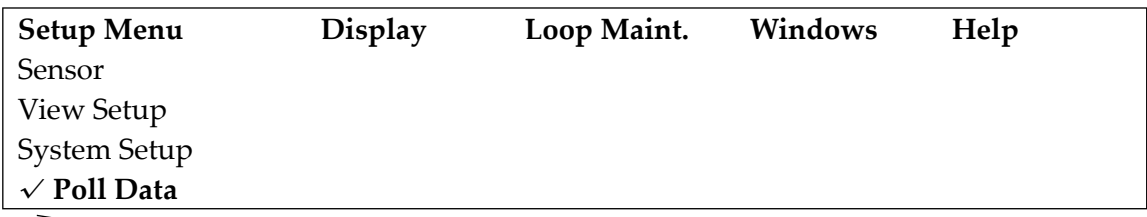

从设置菜单中选择 **Poll Data** 项(该项的旁即出现"√"标记),即可从传感头中传送出数据, 如关闭 ( 无 "√"标记 ), 传感头的数据不继续传送, 即屏幕上的数据不更新。

#### **4.10.** 显示菜单 **(Display Menu)**

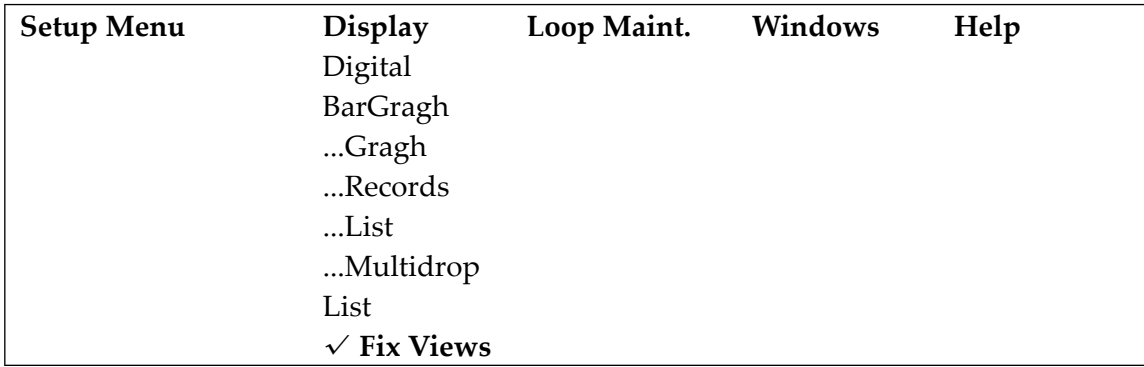

除 Fix View 以外, 敲任一项菜单内容, 相应屏幕将显示在主程序窗。

#### <span id="page-32-0"></span>**4.10.1.** 数字温度显示(**Digital Temperature Display**)

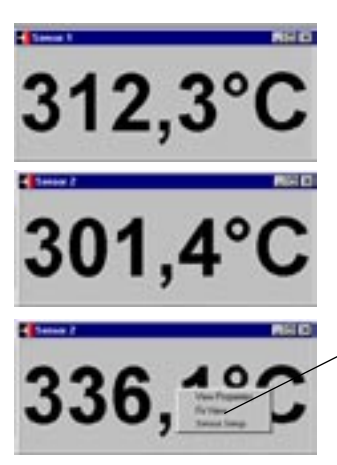

在显示菜单中按"digital"按扭,传感头的温度窗显示如左图(传 感头 1) 如果连接一个以上的传感头, 每敲一次 digital 将连续出 现温度窗。可连接 15 个传感头,并显示一个、几个或同时显示 所有传感头的温度测量值。

当光标处于"digital"屏幕时,敲右鼠标键屏幕显示如左

选择 **View Properties**,可显示 Setup digit View 屏幕(也可在 Setup Menu 中通过 View Setup 显示 Setup digit View)。

Fix View 将被显示的窗口在主窗口中的位置固定,一旦固定,(在菜单处边上有一个"V" 标记), 在 Fix View 去激活后才可改变显示窗口的位置。

选择 **Sensor Setup** 可显示与正观测的温度显示相关的传感头设置项。通过 Setup Menu 的 Sensor Setup 也可显示传感头设置屏幕。

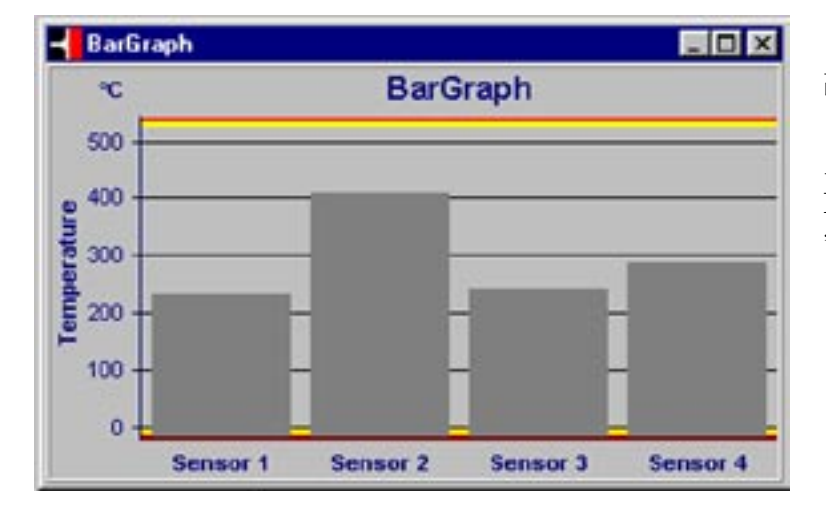

**4.10.2.** 柱状图表(**Bar Graph**)

当光标处 Bar Graph 屏幕时, 敲右鼠标可显示选择的特性 (Properties) 和 Fix View。 显示 Bar Graph Setup 屏幕、 Fix View 使 Bar Graph 在主 窗中固定不动。

### <span id="page-33-0"></span>**Windows** 软件

#### **4.10.3.** 图形(**Graph**)

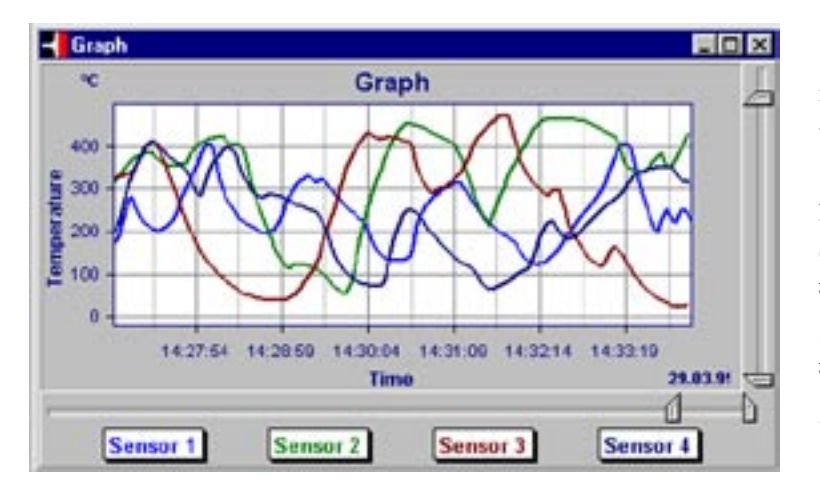

**4.10.4.** 记录清单 **(Records List)**

**Records List HOM** Senoor 4 Sensor<sub>2</sub> Sensor 1 Sensor 1 Senace 2 Sensor 3  $\blacksquare$ 29.03.99 Tobj Tink Tobj Tink Tobi Tobi Time τ τ τ TC 15:45:50 72.9  $35.4$ 520.7 35.7 1176 1008 15:46:01 64.4  $35.4$ 541.7  $25.7$ 1187 1095 1114 15.46.03 56.9 35.4 561.1 35.8 1200 15:46:05  $50.2$  $35,4$ 584,6 35,8 1214 1147 15:46:07 44,3  $35.4$ 600.8 35.8 1236 1181 15:46:10  $35.4$  $35.9$ 39.3 611 6 × Stat Recording Pause Update

曲线图具有彩色编码曲线的 彩色和传感头的对应关系示 于屏幕的下方。 当光标处 Graph 屏时,敲 右鼠标键,即显示选择特 (Properties) 和 Fix View。选 择 Properties 可显示图形设 置(Graph Setup)屏幕,选 择 Fix View 使 Graph 屏幕在 主窗内固定不动。

该清单是一种目标温度和传 感头内部温度的工作记录。 Start Recording, 数据记录 为标准 ASCI 格式中,并 可转换成电子表格文件。敲 Stop Recording, 即停止记录 过程。敲 Pause Update 即停 止数据刷新 (对于屏幕), 文 件记录不受影响。

Continue Update 可继续数据刷新(指屏幕刷新)。光标处于 record list 屏幕时, 敲右鼠标 键,可选择特性(Properties)和 Fix View。显示 List View Setup 屏幕。Fix View 使屏幕 在主窗中固定不动。

#### **4.10.5.** 多头清单 **(Multidrop List)**

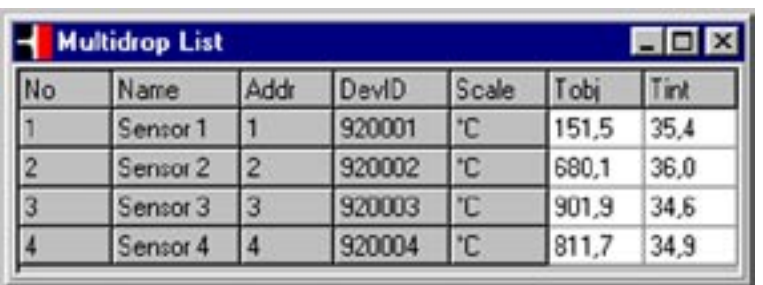

屏幕显示所有连接的传感头 及其通讯地址 (Addr)、传感 头 ID 号 (Dev ID), 温度单 位(Scale),每个传感头的设 置和当前目标和传感头内部 温度 Tobj 和 Tint)。 光标处于 Multidrop List 屏幕 时,敲右鼠标键,可选择特性 (Properties) 和 Fix View,

当选择了 Properties 项后可显示多头连接设定(Multidrop View Setup)屏幕,当选择了 Fix View,会使屏幕在主窗中固定不动。

#### <span id="page-34-0"></span>**4.10.6.** 固定视图 **(Fix Views)**

在显示菜单中激活 Fix View 时(菜单旁回出现一个"V"标记),所有当前显示内容将"固 定"在屏幕上。当 Fix View 不起作用时,就可移动窗在任何位置上或改变窗尺寸,以适应 观测要求。如 Fix View 起作用,不能改变窗。

#### **4.11.** 回路维护菜单 **(Loop Maint Menu)**

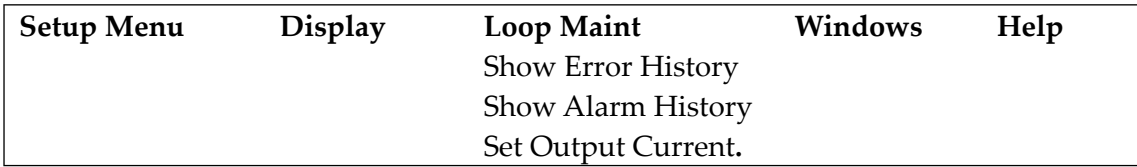

如在出错和报警过程屏幕上显示数据,在光标处于通讯出错屏幕时,敲右鼠标键,即可将 数据删接、复制到文字处理或电子图表程序处理程序中,敲清除键删去显示的数据。

有错误记录显示(Show Error History): 如果有错误出现, 系统会自动生成文件名为 "ErrorReport. txt"的文件。可采用普通电子表格查看 Excel 文件数据。

报警记录显示(Show Alarm History): 如出现报警, 系统自动生成文件名为"Alarm Report. Txt"的文件。可采用电子表格查看 Excel 文件数据。

设置输出电流(Set Output Current):如传感头连到 ID,其模拟输出为 4-20mA。可从回 路维护菜单中对输出电流进行设置。任何一个传感头的输出均可改为 4-20 mA 输出, 但其 ID 地址必须设置为 0。

#### **4.12. Windows** 菜单(**Windows Menu**)

Windows 菜单选项可以使你设置窗口特性 (Properties), 如果你使所有的窗口固定, 你就 可以用这些特性。

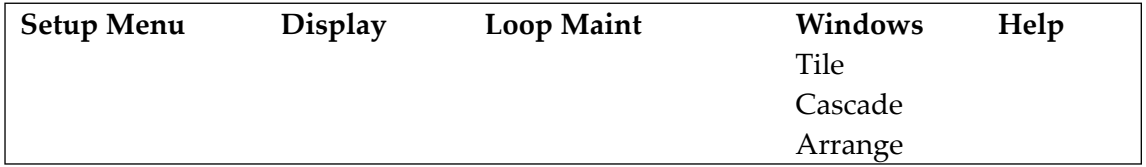

平铺(**Tile**):选择 Tile,并排显示屏幕。

级联(**Cascade**):选择 Cascade,显示流程图屏幕,一个在另一个的上方。

排列(**Arrange**):选择 Arrange,图标自动分层。

### <span id="page-35-0"></span>软件:保持模式

#### **4.13.** 扩展功能参数:保持模式(**Extended function parameter:Hold Mode**)

Edit 菜单在软件的 4.1.2( DOS) 或 4.2.7(Windows) 章节中有过叙述。关于 Edit( 编辑菜单 ) 屏幕参见 P23 (图 S-6), 一般下列参数设置在屏幕底部:

保持模式(**Hold Mode**): 谷值 / 峰值 / 取消 保持时间: 1.00s

设置"谷值(Valley)"和"峰值(Peak)"见 24 页讲述,(保持模式)。这里有对保持时间的 附加设置选择。

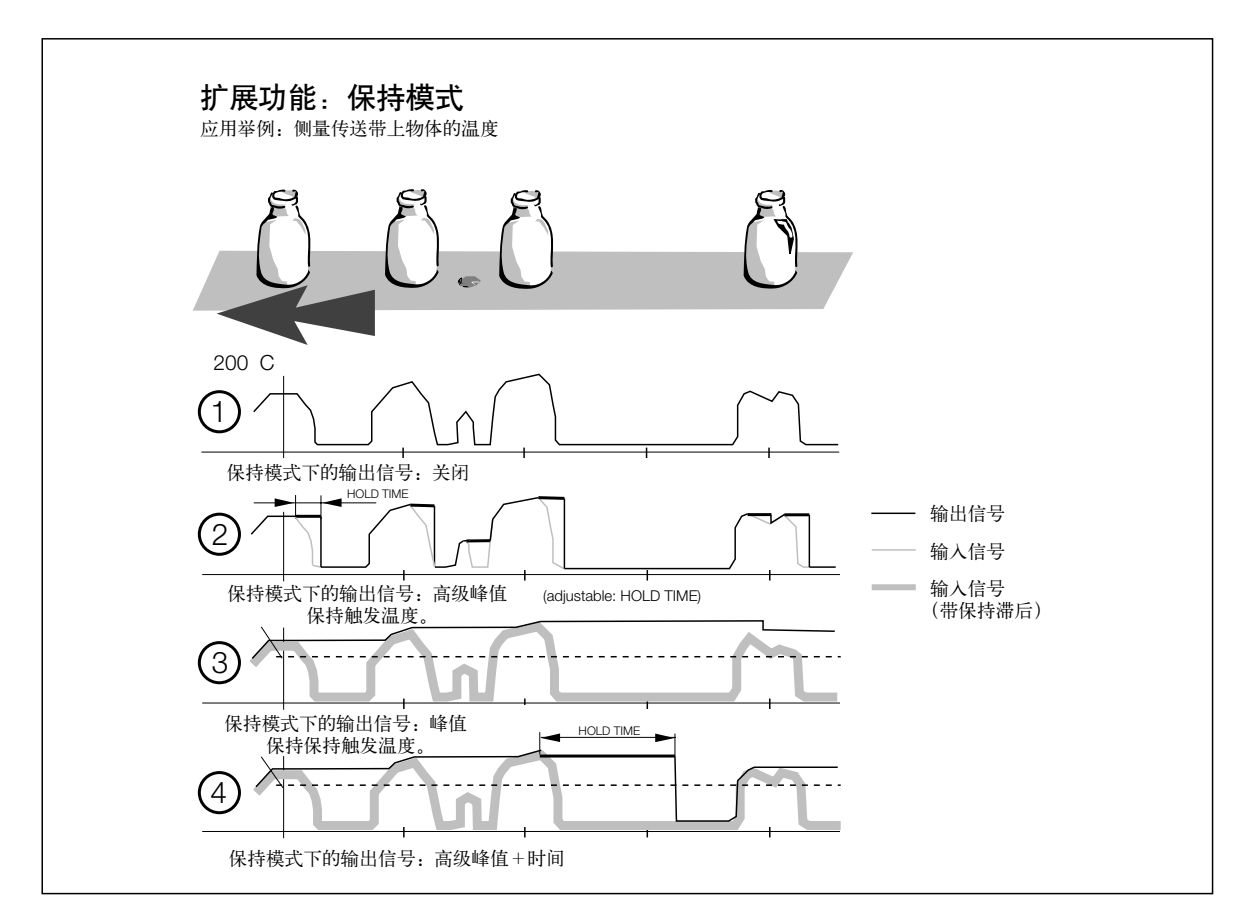

1)当设定保持模式中"HOLD MODE OFF", 输出电压随输入信号变化

- 2)当设定保持模式中"**HOLD MODE**:**PEAK HOLD**",相应的最后一个最大值在保持时 间内保持。
- 3)当设定保持模式中"ADVANCED PEAK",每一个超过阀值(保持触发温度)的峰值 保持到新的高于触发温度的峰值出现。如果输入温度低于最后一个峰值也可通过"**Hold Hysteresis**"即滞回保持。
- 4)当设定保持模式中"**ADVANCED PEAK+TIME**",保持每一个超过保持触发温度的数值, 但仅限于保持时间内。
- 保持滞回:为减弱轻微的温度波动(脉冲尖峰,噪声),允许设定一个范围。例如 5℃的保 持滞回将意味着输入信号可以有± 5℃范围波动,而不会激活"高级峰值"。

延伸峰值保持性能的实例

在汽车加工厂,车身在传送带上移动,通过一烘箱来进行金属喷漆。通常每两分钟一新车 身进入烘箱。为获得均匀的喷涂效果,即使当没有车身进入烘箱,烘箱温度也必须保持相 对稳定。(生产过程中可能发生短暂中断)。

此过程在下图显示:

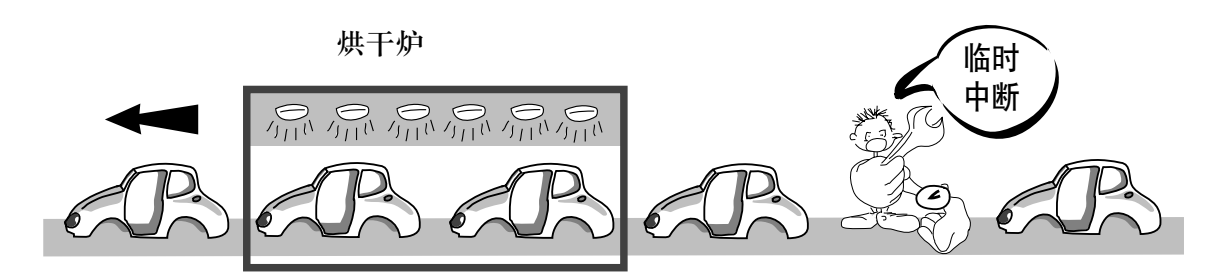

#### 高级峰值保持(**ADVANCED PEAK HOLD**)

输出信号将保持最后一个"峰值"(最大值)直到高于触发温度的新值出现,输入信号在"保 持滞后"内会产生波动,但不会改变输出信号。

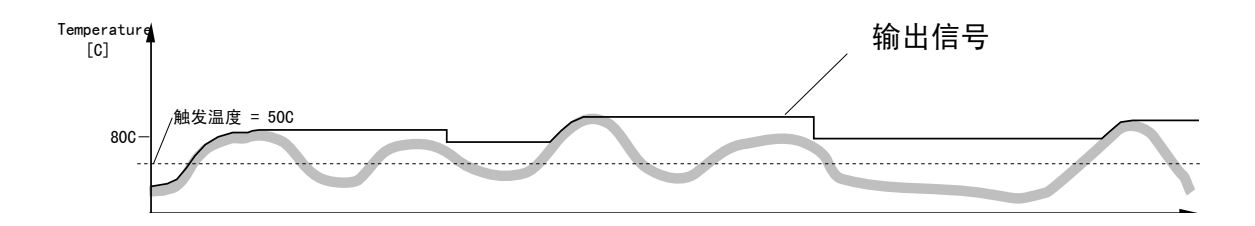

高级峰值保持 **+** 时间(**Advanced Peak Hold+Time**)

"峰值"(最大值)被保持直到大于触发温度的新值出现或超出保持时间。当长时间没有配 件通过时,要关掉烘箱加热器,这非常重要。(下列曲线显示生产过程中长时间中断) 注意!低温界限必须设置在 **<** 保持触发温度 **>**

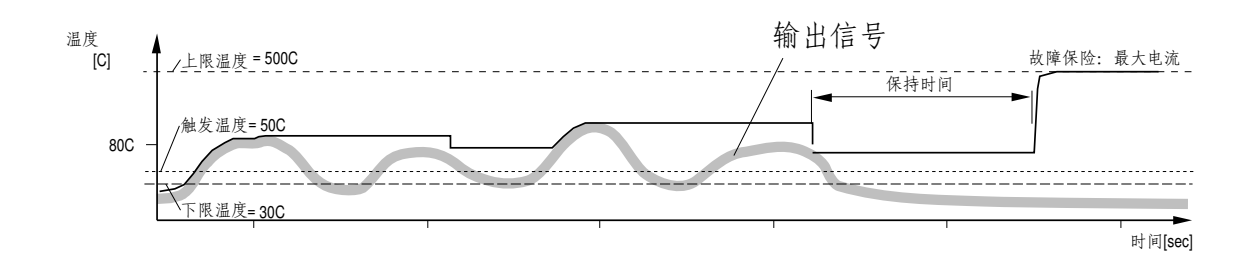

### 高级峰值保持

当使用"超前峰值保持 **+** 时间"性能时,请注意下文:

当下列三种情况发生时,"故障保险"将输出信号的最大值和最小值设定(FAIL SAFE: MAX CURRENT 和 FAIL SAFE: MIN CURRENT):

- 1. 超出"保持时间", 但没有大于"触发温度"的新值出现。 实例:不再有车身通过烘箱
- 2. 温度低于"低温界限" 实例:传送带温度低于"低温界限"
- 3. "故障保险"设为"最大电流"(电流为 21mA) 实例: 设置 FAIL SAFE: MAX CURRENT

如何设定"高级峰值保持 **+** 时间"(**Advanced Peak Hold+Time**)

- 设置触发温度要足够高, 使所有"irrelevant"(不相关的) 输入值被抑制。在实例中, 车 身温度高于传送带温度,则"触发温度"设定值高于传送带温度。
- 选择一个"高温界限"值, 高于过程中出现的最高温度。 在实例中,设定为 500℃,烘箱温度大约为 80℃。
- 选择一个"低温界限"值,稍高于过程中的最低温度,但低于"触发温度"。 在实例中,"低温界限"值稍高于传送带温度。
- 设定"故障保险", 如果你需要 21 毫安的输出电流, 如果保持时间之后, 传送带上不在 有新的车身经过,在 MAX CURRENT 处设置。

在实例中,选择 FAIL SARE: MAX CURRENT。

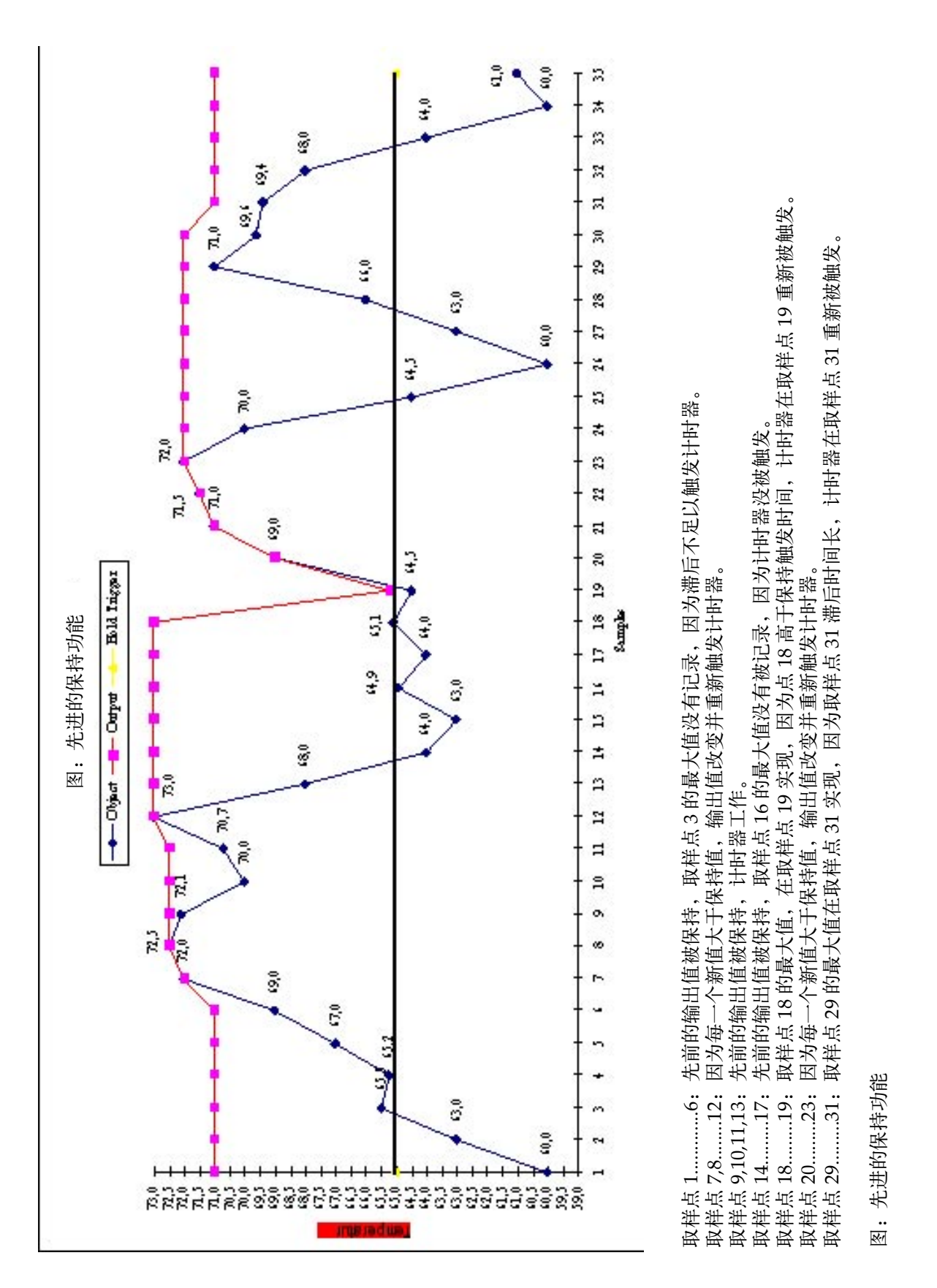

### <span id="page-39-0"></span>维护

#### **5.** 维护

我们的客户服务代表会提供各种咨询与服务。此服务包括各种技术支持: 如红外测量系统 的正确应用、标定、维修以及特殊问题的解决方案。在许多情形下,问题可以通过电话来解决, 如果需要返修仪器,请事先与我们的服务部联系。

#### **5.1.** 小故障检修

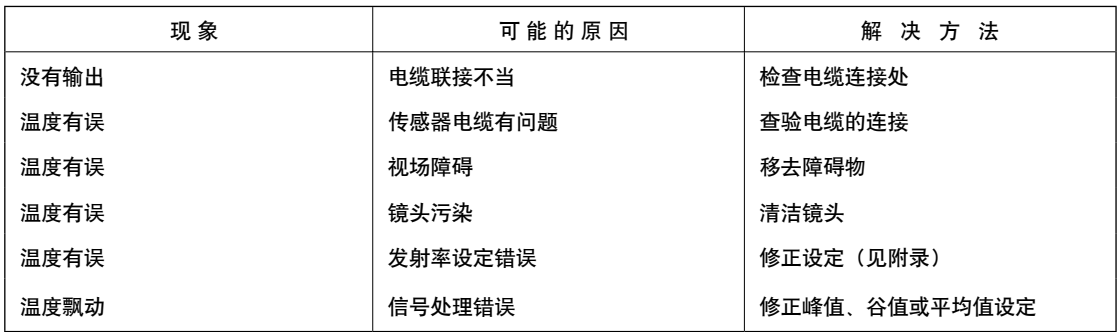

#### 表 **5-1** 故障检修表

#### **5.2.** 自动故障指示(报警输出)

自动故障指示(报警输出)在系统出错时用来提醒操作者并且提供安全输出。然而,它首 要任务是在设定错误或传感头、电子回路出现故障时,关闭系统。

请在编辑菜单 Edit menu 的 Parameters 下用空格键选择所需的报警模式(alarm mode)

- Off(无报警功能)
- Normally Open (在报警阀值之内常开)
- Normally Closed (在报警阀值之内常闭)
- Intern.Temp.n.c. (如果内部传感头温度超过,常开)
- Intern.Temp.n.o. (如果内部传感头温度超过,常闭)

注意:

当监测工艺要求很稿的热处理过程时,不要只依靠自动错误指示。

#### <span id="page-40-0"></span>**5.3.** 清洁镜头

必须保持镜头清洁。任何在镜头上玷污都会影响测量精度。在清洁镜头时应小心谨慎。清 洁步骤如下:

- 1. 轻轻吹去疏松颗粒。
- 2. 用软驼毛刷轻轻刷去遗留颗粒。
- 3. 用蒸馏水弄湿棉药签, 清洁余下"脏物"。不要使表面有划痕。

对手印或其它油脂,可用下面任何一种方法清除:

- 变性酒精
- 乙醇
- 柯达镜头清洗液

使用上述清洗液的一种,轻轻用干净的软布擦试,直到在表面上可以看到颜色,然后在空 气中自然风干。不要干擦表面,因为那样会在表面留下擦痕。 如果镜头上沾有硅酮,可用乙烷轻擦表面,空气干燥。

#### **5.4.** 更换保护窗口

替换保护窗口很容易。可用下页描述的方法从传感头上移去旧的窗口。

注意:

不要用氨或其它含有氨的清洁物,因为它会导致镜头表面的永久损坏。

### 更换保护窗口

重要

**1999** 年 **5** 月开始生产,**TX** 型号,带有螺纹,可比较方便的更换传感头保护窗,并提供这 些窗及工具。(如用户收到本手册,就是 **1999** 年 **5** 月后生产的型号)。 如用户拥有旧型号,参见下页的说明。 要根据您所购买的传感头的响应波长来选用相应的保护窗口。

- 如何更换传感头窗口。
- 标准传感头窗口说明。

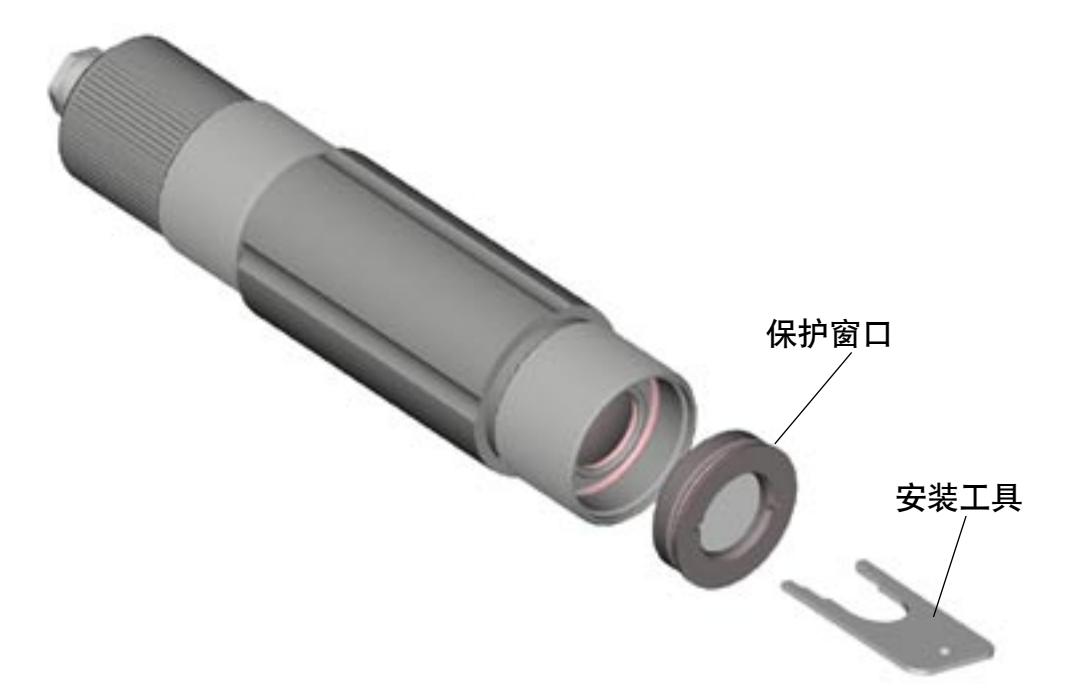

传感头窗口描述,**1999** 年 **5** 月以后生产的型号。

窗口材料(蓝宝石、玻璃、氟化钙、1号红外玻璃)放在带有螺纹和橡皮垫圈的金属环内, 橡皮垫圈使传感头与大气起密封作用,保护窗连同安装工具是一种备件。

更换传感头窗口、

更换传感头窗口采用与备用窗口同时配备的专用工具,将工具尖头放进窗口固定环内,轻 轻拧松传感头窗口,向左转(见图示)。

标准传感头窗口和定货号

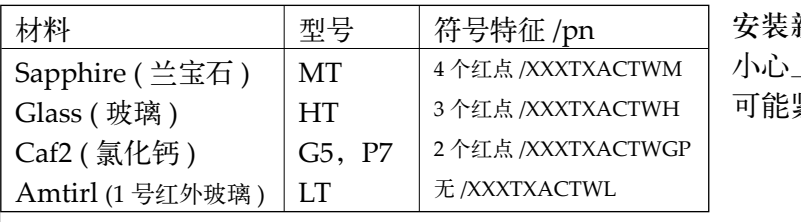

新的传感头保护窗 小心上好新的传感头保护窗,尽 可能紧些,但不要拧劲过大。

### 以前生产的型号

<span id="page-42-0"></span>如果你拥有的传感头型号,其保护窗与下图所示情况相同,参见下面的说明。

要根据您所购买的传感头的响应波长来选用相应的保护窗口。

• 如何更换 1999 年 6 月以前生产的传感头窗口,以标准头为例

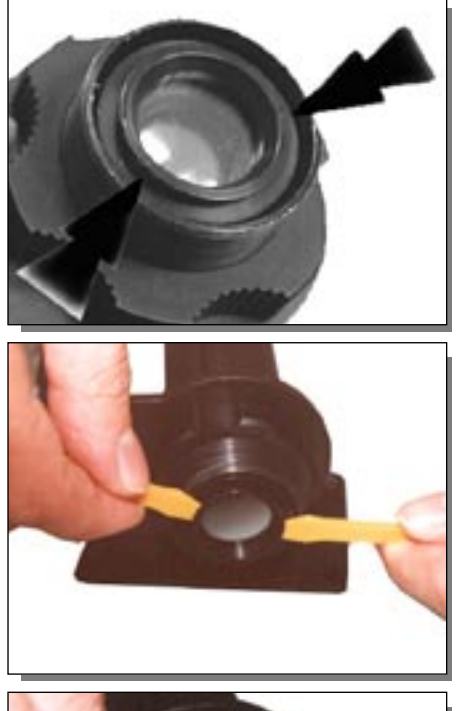

**1999** 年 **5** 月以前生产的传感头窗口 窗口材料(蓝宝石,玻璃,氟化钙,1号红外玻璃)放 置在带橡皮垫圈的金属圈上。橡皮垫圈将传感头窗口 固定在传感头上。**1999** 年 **5** 月以后生产的型号有螺纹, 订零件前应确认是哪一种。

更换传感头窗口(对于 **1999** 年 **5** 月以前生产的产品)

使用与备用窗口同时配备的塑料撬刀更换传感头窗口。 将塑料撬刀的刀口面放在传感头窗口的凸出部分之下。 轻轻撬起传感头窗口(见图解)

标准传感头窗口和订货号

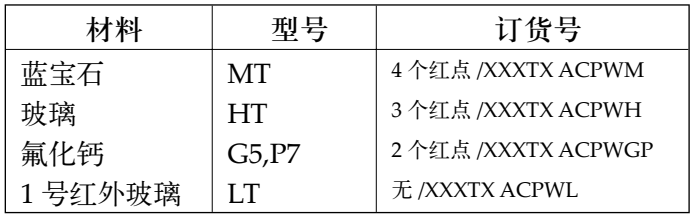

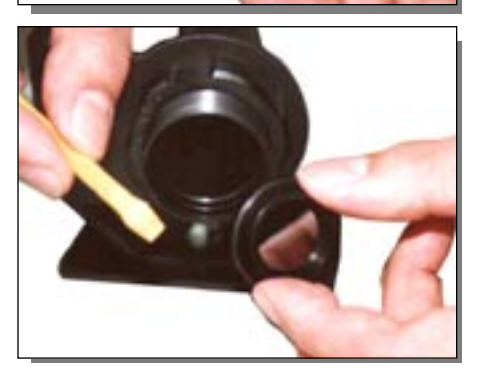

有特殊要求请向我们的销售部询问。

**5.5.** 客户服务

如果你有任何疑问或问题,请先与我们的服务部联系。

很多情况下的问题,可以通过电话或传真解决。在本 说明书的保证书页上将找到离你最近的用户服务部的 电话和传真。

### <span id="page-43-0"></span>未知物体的发射率

#### 附录 **A**: 如何确定未知物体的发射率

发射率是对一种物体吸收、发射红外能量能力的量度。它的值从 0 到 1.0。例如镜子的发射 率为 0.1,而所谓"黑体"发射率能达到 1.0 。如果目标温度高于环境温度,而设定的发射 率高于真实值,那么输出的读数偏低。例如,如果发射率设定为 0.95,而实际发射率是 0.9, 读数会比真实的温度低。

发射率可以由下列方法中的一种决定:

- 1 用一个电阻温度计(PT100)、热电偶或其它合适的方法先确定材料的真实温度,接着测 量物体温度并调节发射率直到达到真实温度值。这时显示的发射率即为被测物体的发射 率。
- 2 测量温度比较低(低于 260℃)的物体,可将一片胶纸粘在物体上,他的大小应足够覆盖 视场。接着用 0.95 的发射率来测胶纸的温度,最后测物体邻近区域,并调节发射率直到 达到相同的温度为止。这时发射率就是所测材料的正确的发射率。
- 3 如果可能,可将物体表面的一部分涂黑,它的发射率必须大于 0.98 左右,接着用 0.98 的 发射率来测涂黑的区域。最后,测物体邻近区域,调节发射率直到达到相同的温度为止。 这时的发射率就是所测材料的正确的发射率。

典型发射率

下表为确定发射率提供一个简要的参考,当以上方法不能实现时也可以使用。表中的发射 率是近似的,因为有些参数可能影响物体的发射率。它们包括以下内容:

1. 温度 2. 测量角度 3. 几何形状(平面、凸、凹等等) 4. 厚度 5. 表面质量(抛光、粗糙、氧化、吹沙) 6. 测量的光谱范围 7. 透射率(例如,塑料薄膜)

### 发射率值

典 型 发 射 率 **(** 金属 **)**

| 材料       | 发射率          |               |               |               |
|----------|--------------|---------------|---------------|---------------|
|          | $1 \mu m$    | $2.2 \mu m$   | $5.1 \mu m$   | $8-14\mu m$   |
| 铝        |              |               |               |               |
| 非氧化      | $0.1 - 0.2$  | $0.02 - 0.2$  | $0.02 - 0.2$  | $0.02 - 0.1$  |
| 氧化       | 0.4          | $0.2 - 0.4$   | $0.2 - 0.4$   | $0.2 - 0.4$   |
| 合金 A3003 |              |               |               |               |
| 氧化       |              | 0.4           | $0.4\,$       | 0.3           |
| 打毛       | $0.2 - 0.8$  | $0.2 - 0.6$   | $0.1 - 0.4$   | $0.1 - 0.3$   |
| 抛光       | $0.1 - 0.2$  | $0.02 - 0.1$  | $0.02 - 0.1$  | $0.02 - 0.1$  |
| 黄铜       |              |               |               |               |
| 抛光       | 0.35         | $0.01 - 0.05$ | $0.01 - 0.05$ | $0.01 - 0.05$ |
| 打磨       | 0.65         | 0.4           | 0.3           | 0.3           |
| 氧化       |              | 0.6           | 0.5           | 0.5           |
| 铬        | 0.4          | $0.05 - 0.3$  | $0.03 - 0.3$  | $0.02 - 0.2$  |
| 铜        |              |               |               |               |
| 抛光       | 0.05         | 0.03          | 0.03          | 0.03          |
| 打毛       | $0.05 - 0.2$ | $0.05 - 0.2$  | $0.05 - 0.15$ | $0.05 - 0.1$  |
| 氧化       | $0.2 - 0.8$  | $0.7 - 0.9$   | $0.5 - 0.8$   | $0.4 - 0.8$   |
| 金        | 0.3          | $0.01 - 0.1$  | $0.01 - 0.1$  | $0.01 - 0.1$  |
| 哈氏合金     | $0.5 - 0.9$  | $0.6 - 0.9$   | $0.3 - 0.8$   | $0.3 - 0.8$   |
| 铬镍铁合金    |              |               |               |               |
| 氧化       | $0.4 - 0.9$  | $0.6 - 0.9$   | $0.6 - 0.9$   | $0.7 - 0.95$  |
| 喷沙       | $0.3 - 0.4$  | $0.3 - 0.6$   | $0.3 - 0.6$   | $0.3 - 0.6$   |
| 电抛光      | $0.2 - 0.5$  | 0.25          | 0.15          | 0.15          |
| 铁        |              |               |               |               |
| 氧化       | $0.7 - 0.9$  | $0.7 - 0.9$   | $0.6 - 0.9$   | $0.5 - 0.9$   |
| 非氧化      | 0.35         | $0.1 - 0.3$   | $0.05 - 0.25$ | $0.05 - 0.2$  |
| 生锈的      |              | $0.6 - 0.9$   | $0.5 - 0.8$   | $0.5 - 0.7$   |
| 熔融的      | 0.35         | $0.4 - 0.6$   |               |               |
| 铸铁       |              |               |               |               |
| 氧化       | 0.9          | $0.7 - 0.95$  | $0.65 - 0.95$ | $0.6 - 0.95$  |
| 非氧化      | 0.35         | 0.3           | 0.25          | $0.2\,$       |
| 熔融的      | 0.35         | $0.3 - 0.4$   | $0.2 - 0.3$   | $0.2 - 0.3$   |
| 锻铁       |              |               |               |               |
| 毛面       |              | 0.95          | 0.9           | 0.9           |
| 铅        |              |               |               |               |
| 抛光       |              | $0.05 - 0.2$  | $0.05 - 0.2$  | $0.05 - 0.1$  |
| 打毛       |              | 0.5           | 0.4           | 0.4           |
| 氧化       |              | $0.3 - 0.7$   | $0.2 - 0.7$   | $0.2 - 0.6$   |
| 镁        | $0.3 - 0.8$  | $0.05 - 0.2$  | $0.03 - 0.15$ | $0.02 - 0.1$  |

### 发射率值

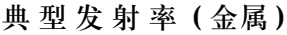

材料 おおおとこ あいかん おおや 发射率

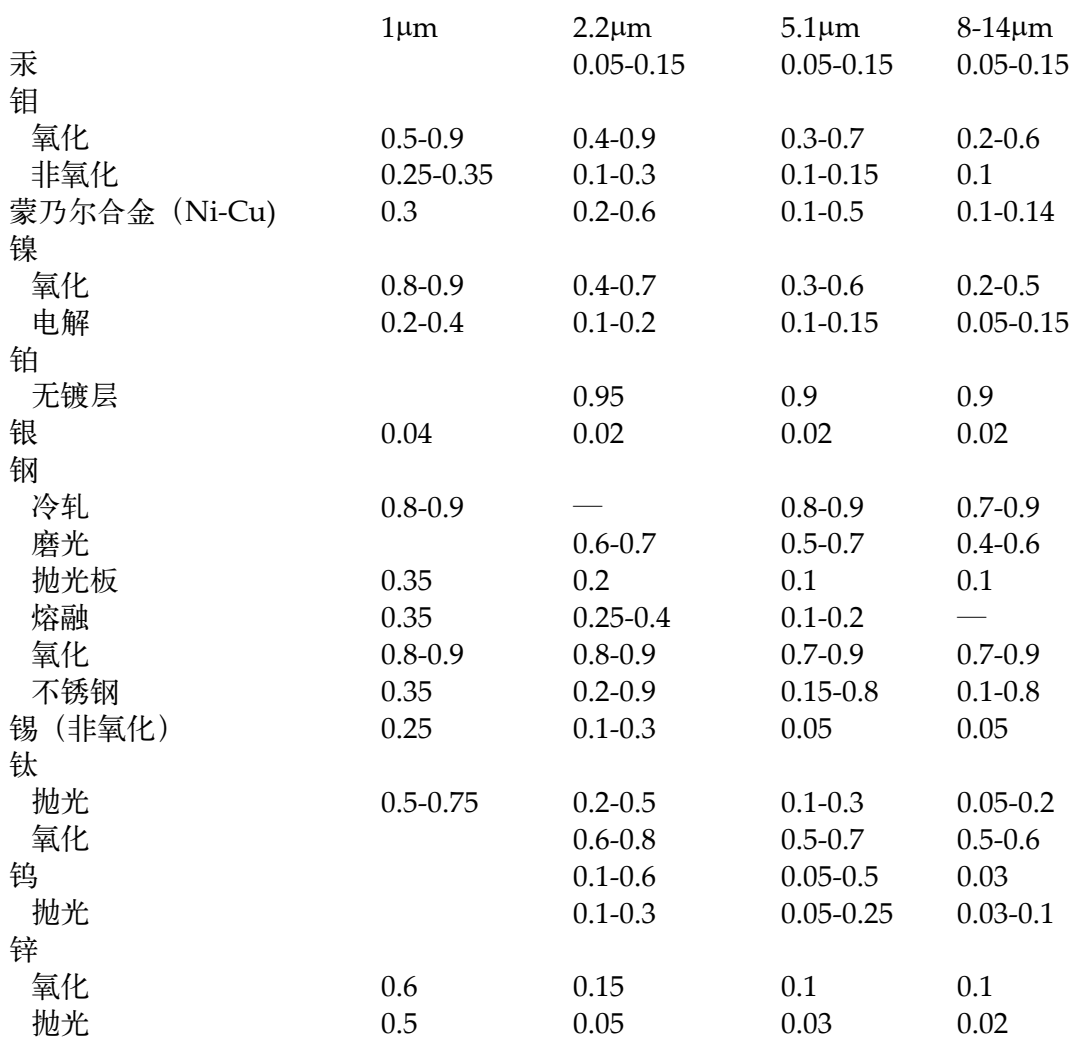

### 发射率值

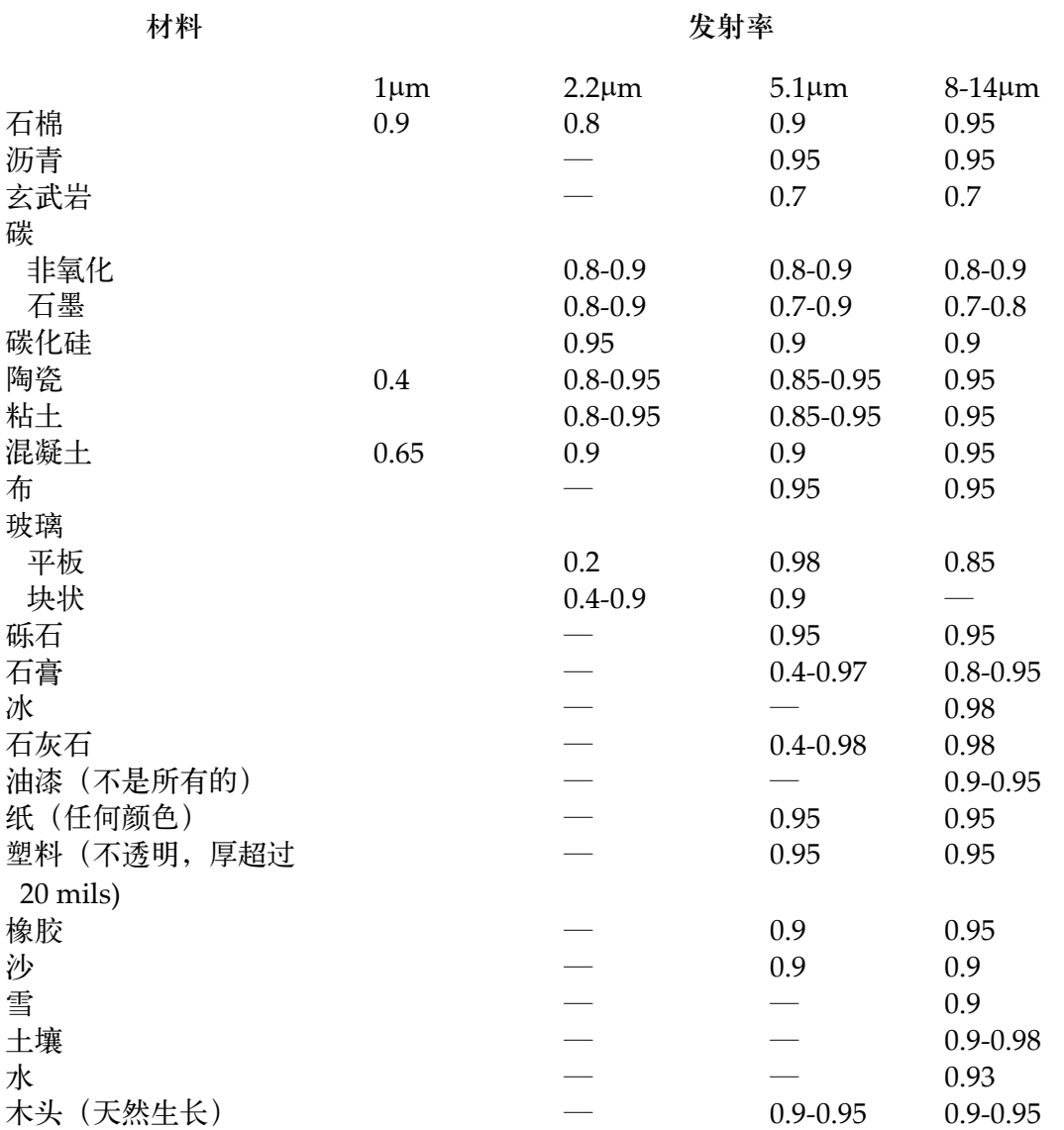

典 型 发 射 率 **(** 非金属 **)**

欲获得最佳表面温度测量结果,遵守下列原则:

1.使用用于测量的仪器测定物体发射率。

2. 将被测目标适当遮挡,避免其对环境高温热源的反射。

3.测量温度较高的物体应选用响应波长较短的测温仪。

4.对于半透明材料,例如塑料薄膜和玻璃,应确保背景温度均匀并低于物体温度。

### <span id="page-47-0"></span>传感头窗口的透射率

附录 **B**: 传感头保护窗口的透射率

如何确定窗口透射率

如果窗口透射率不能从数据单上知道,那么可通过完成以下步骤来决定窗口的透射率。

- 1 在没有安装保护窗口时测量物体温度。根据附录 A 的步骤设定正确的物体发射率 基本型:使用旋钮调节发射率到合适的设定。 智能型:发射率被输入程序中,设定透射率为 1.00。
- 2 将保护窗口插入传感头 基本型:调整发射率,直到显示与不带保护窗口测量时相同的温度。 智能型:在程序中调整透射率,直到显示与不带保护窗口测量时相同的温度。

标准窗口的透射率

下表提供推荐用于特殊型号的传感头窗口材料。

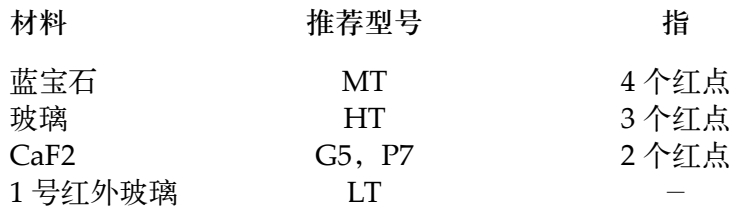

如需要特殊的窗口材料,请与我们的销售服务部门联系。

<span id="page-48-0"></span>附录 **C**: 本征安全和显示装置

本征安全

以下部件可单独订货,电源可作为选件。传感头和电源的连接使用屏蔽电缆。

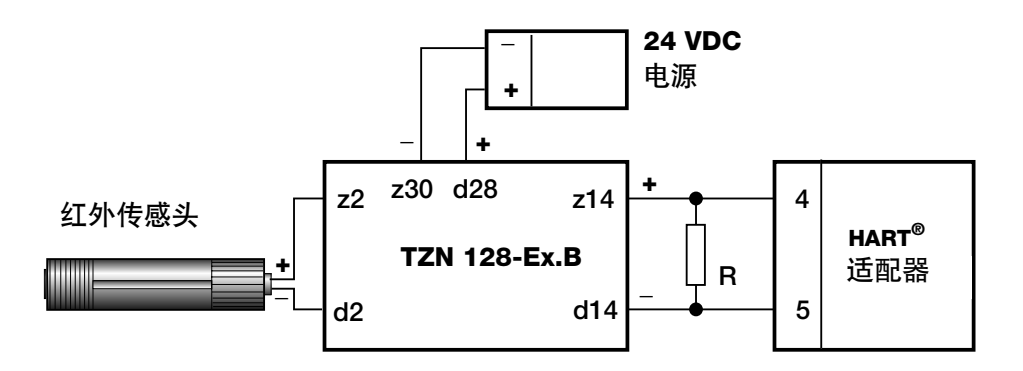

显示装置

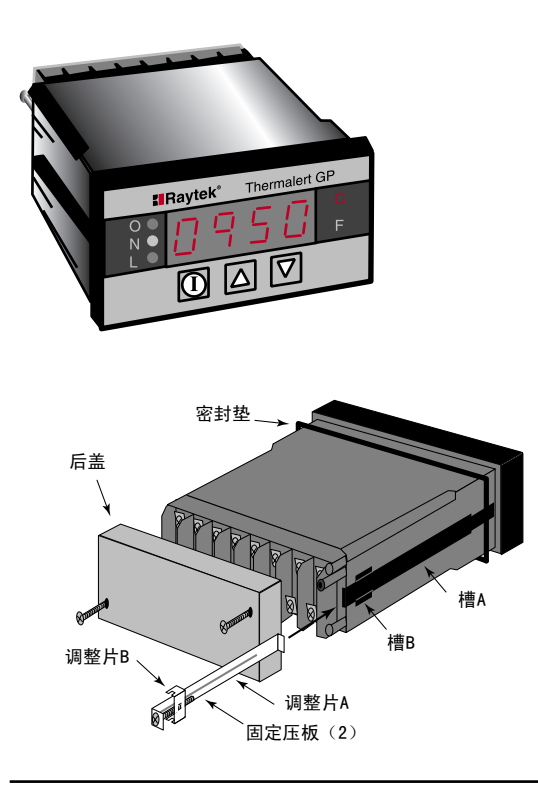

Thermalert ® GP 显示表允许发射率、峰 值保持、谷值保持和平均值的设置,以 及还可允许调节两个设置点,作为报警 或控制之用。显示表符合 IP54(IEC529, NEMA-12) 的要求。仪器可承受环境温度 范围为 0~50°C。

1/8 DIN 显示表可供 4-20mA 信号输入, 4 位 LED 显示具有 0.1°C 的显示分辨率。

详细情况请与当地分销商联系。订货号为: **XXXGP**。